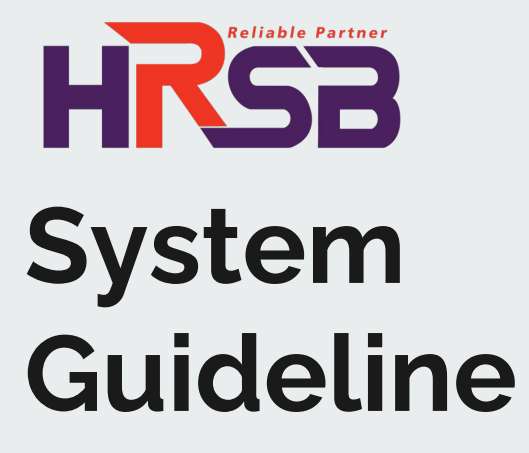

**HRSB Scaffolding Module**

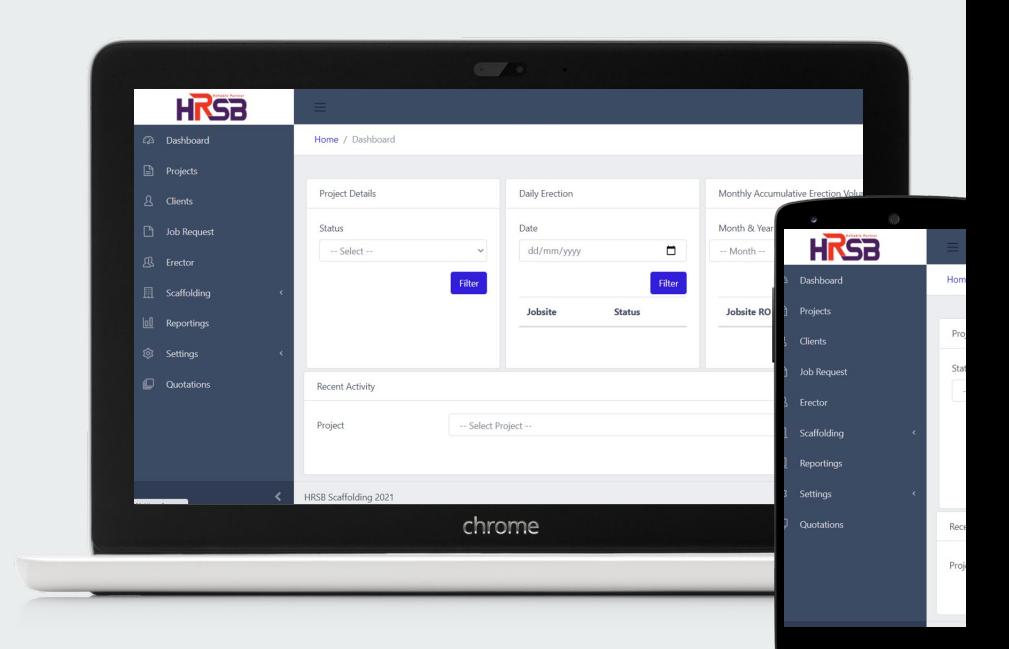

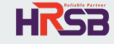

# **Outline** [The Process Flow . . . 3](#page-2-0)

Registering Projects & Clients . . . 5

Creating Job Request . . . 14

Modification & Maintenance Structure . . . 49

Generating Report . . . 57

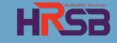

# **The Process Flow**

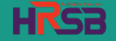

<span id="page-2-0"></span>г

## **HRSB Scaffolding Module Process Flow**

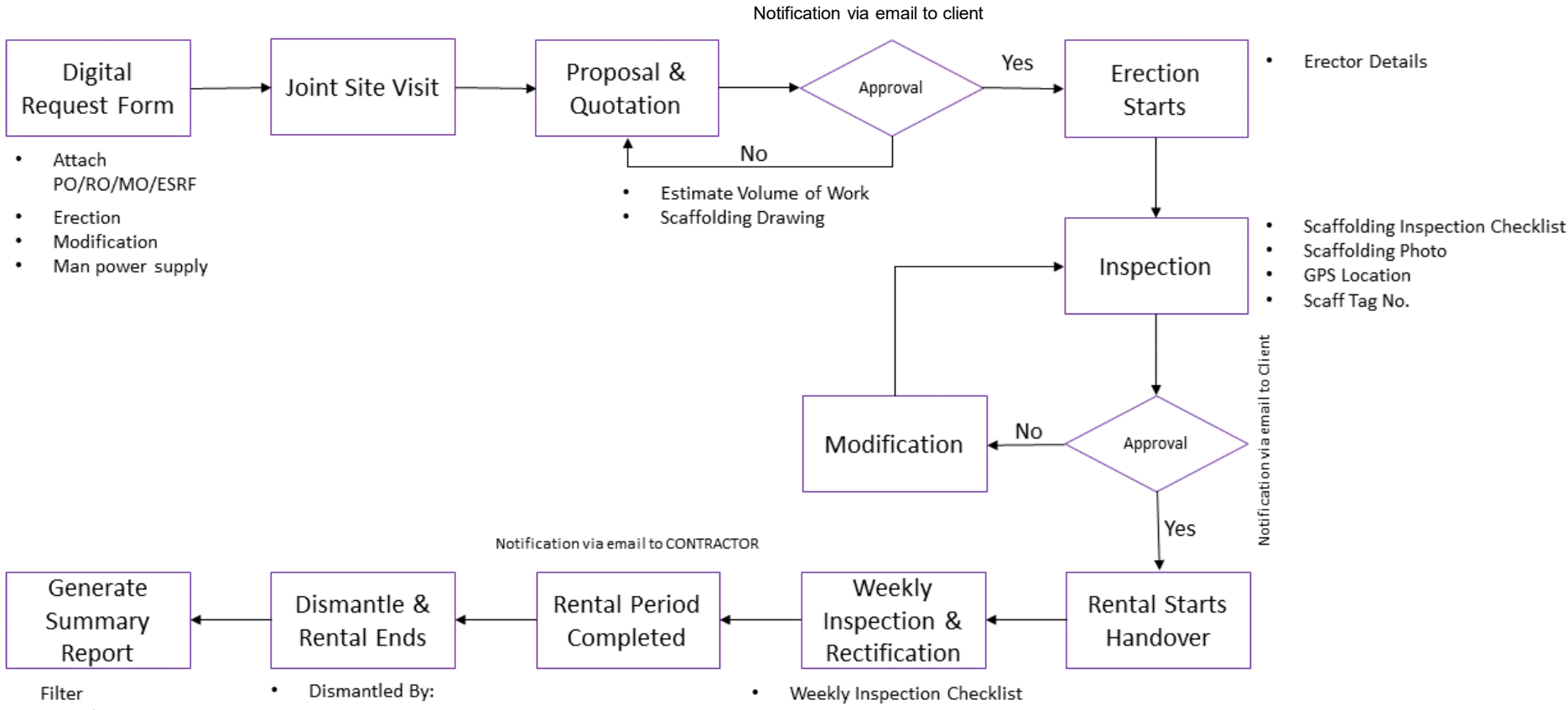

- Daily
- Weekly
- Monthly

# **Registering Projects**

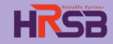

### **REGISTER PROJECT**

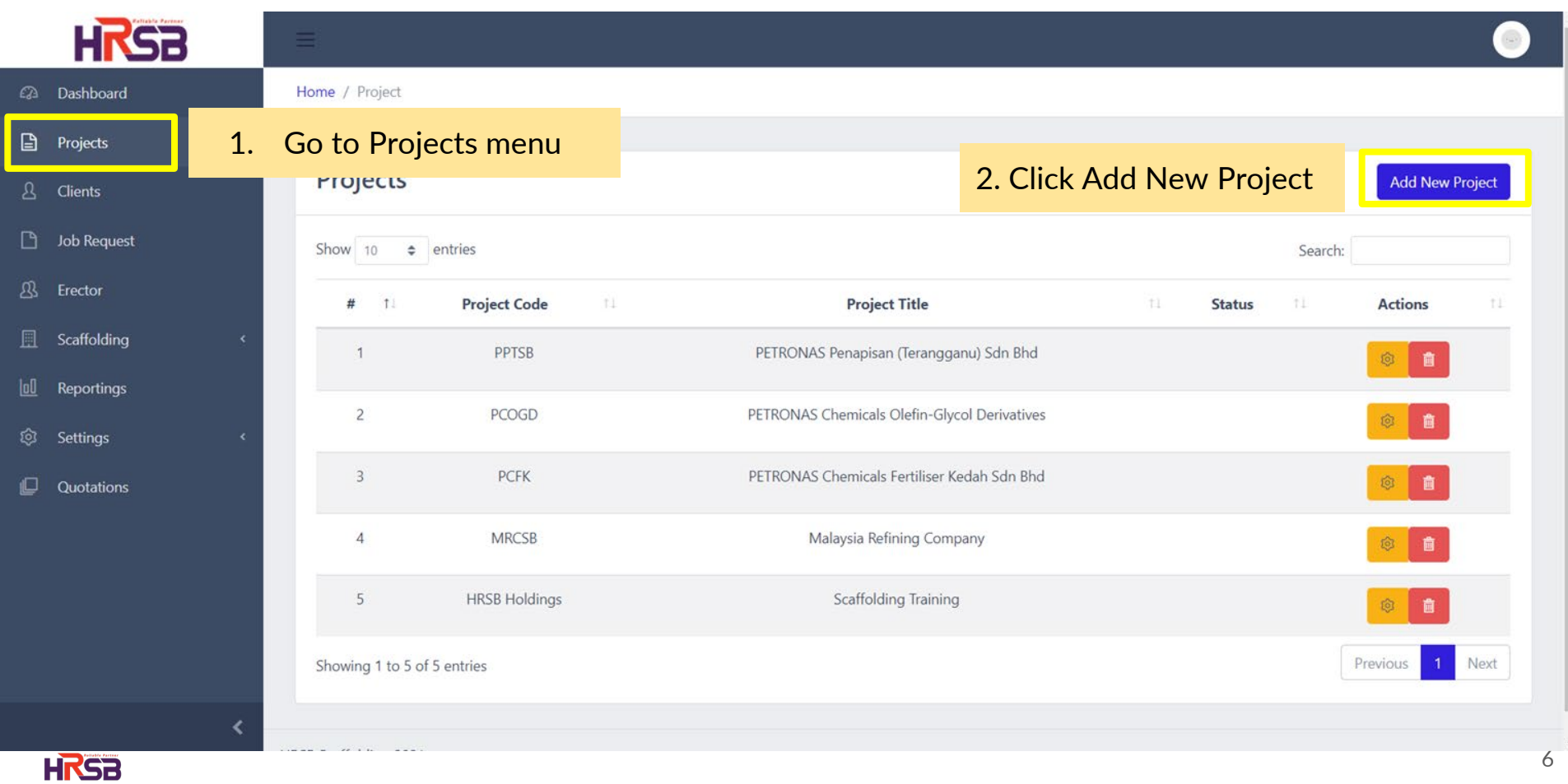

### **REGISTER PROJECT**

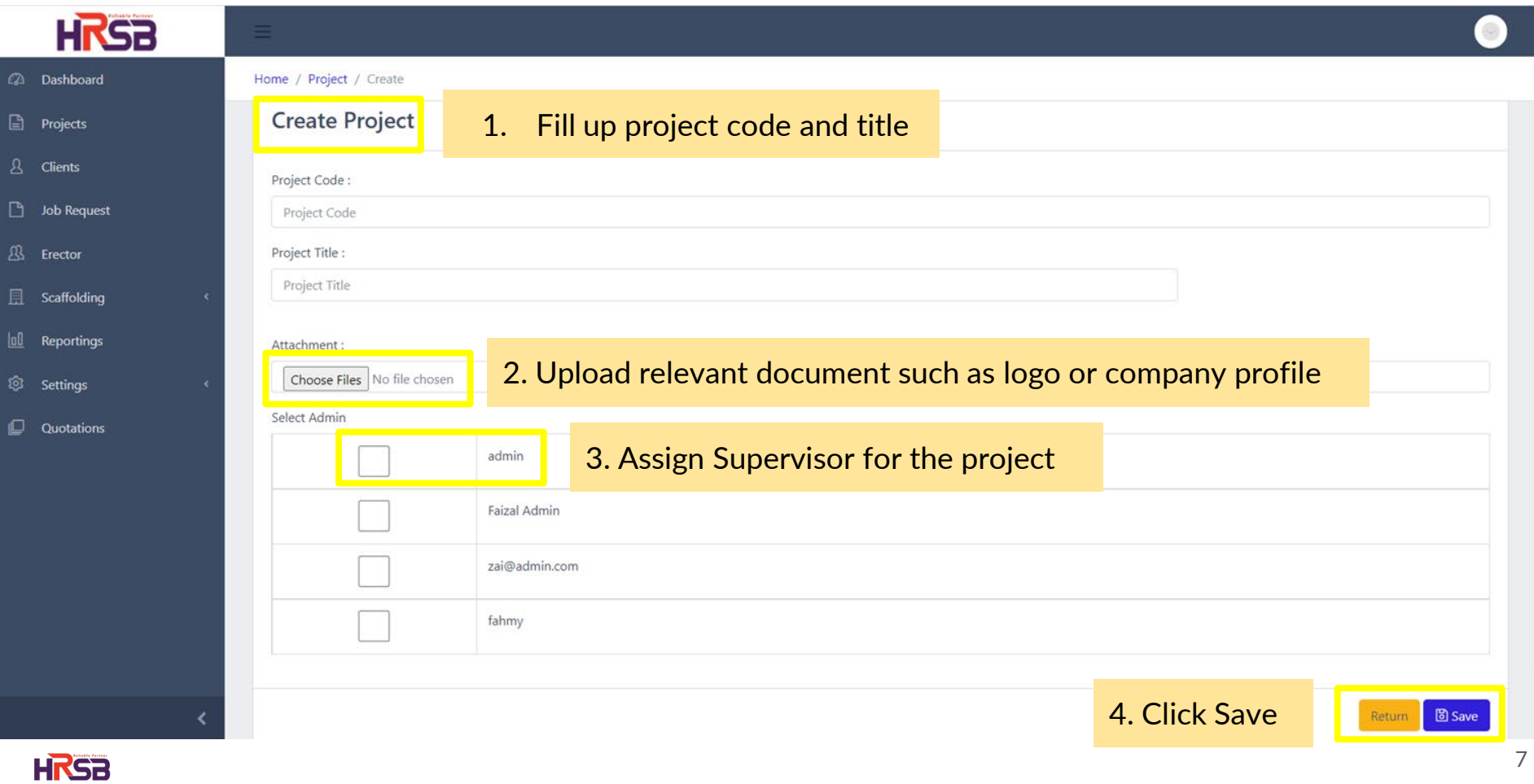

 $\overline{\phantom{a}}$ 

# **Registering Clients**

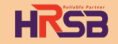

## **REGISTER CLIENT** Method 1: Register client from projects tab

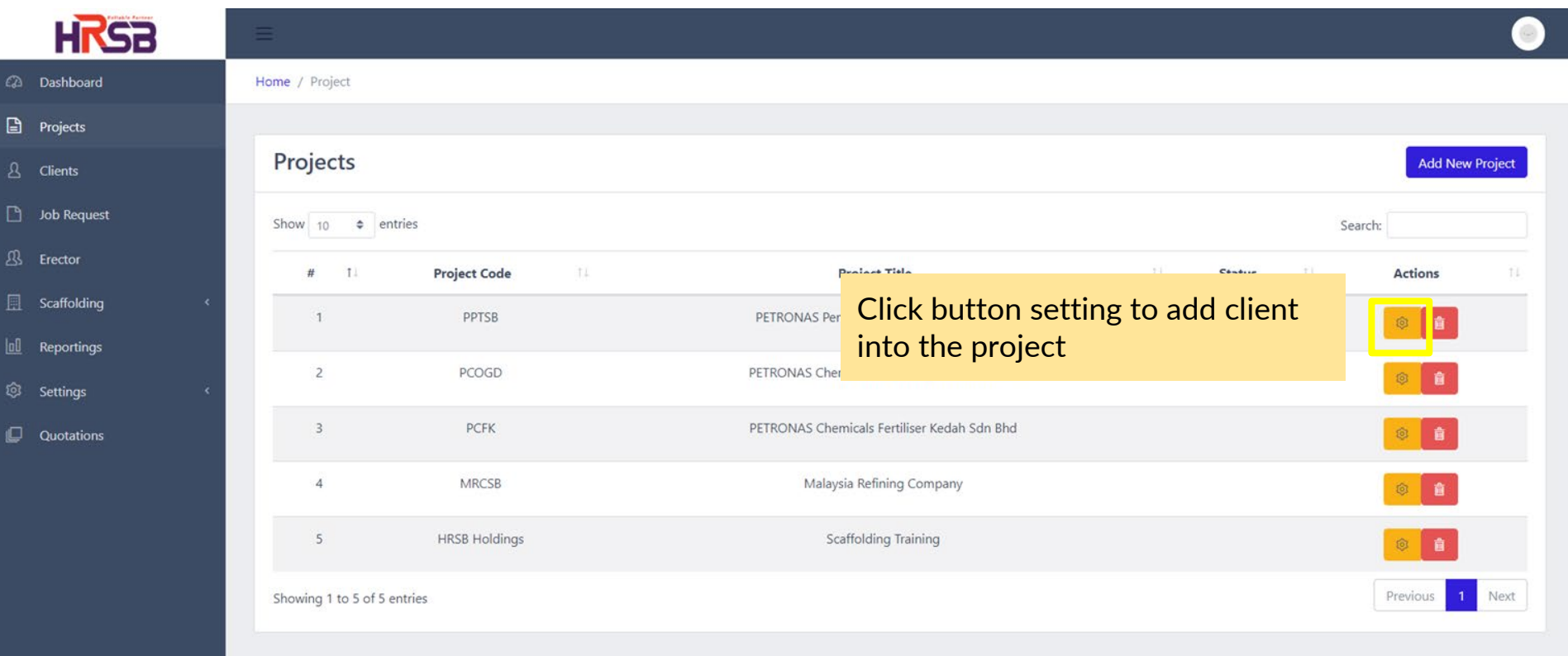

HRSB Scaffolding 2021

**HI'SB** 

### **REGISTER PROJECT**

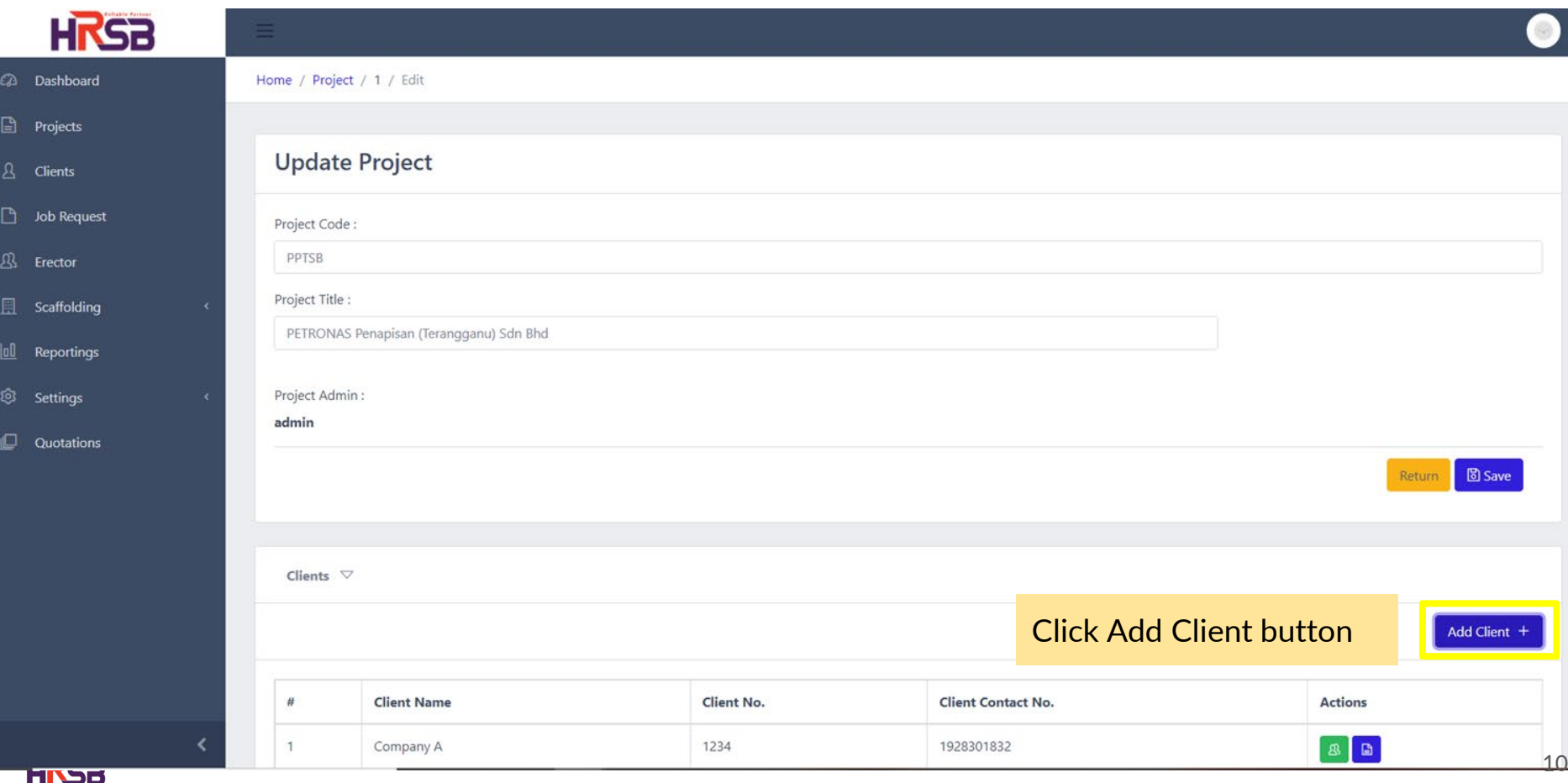

### **REGISTER PROJECT**

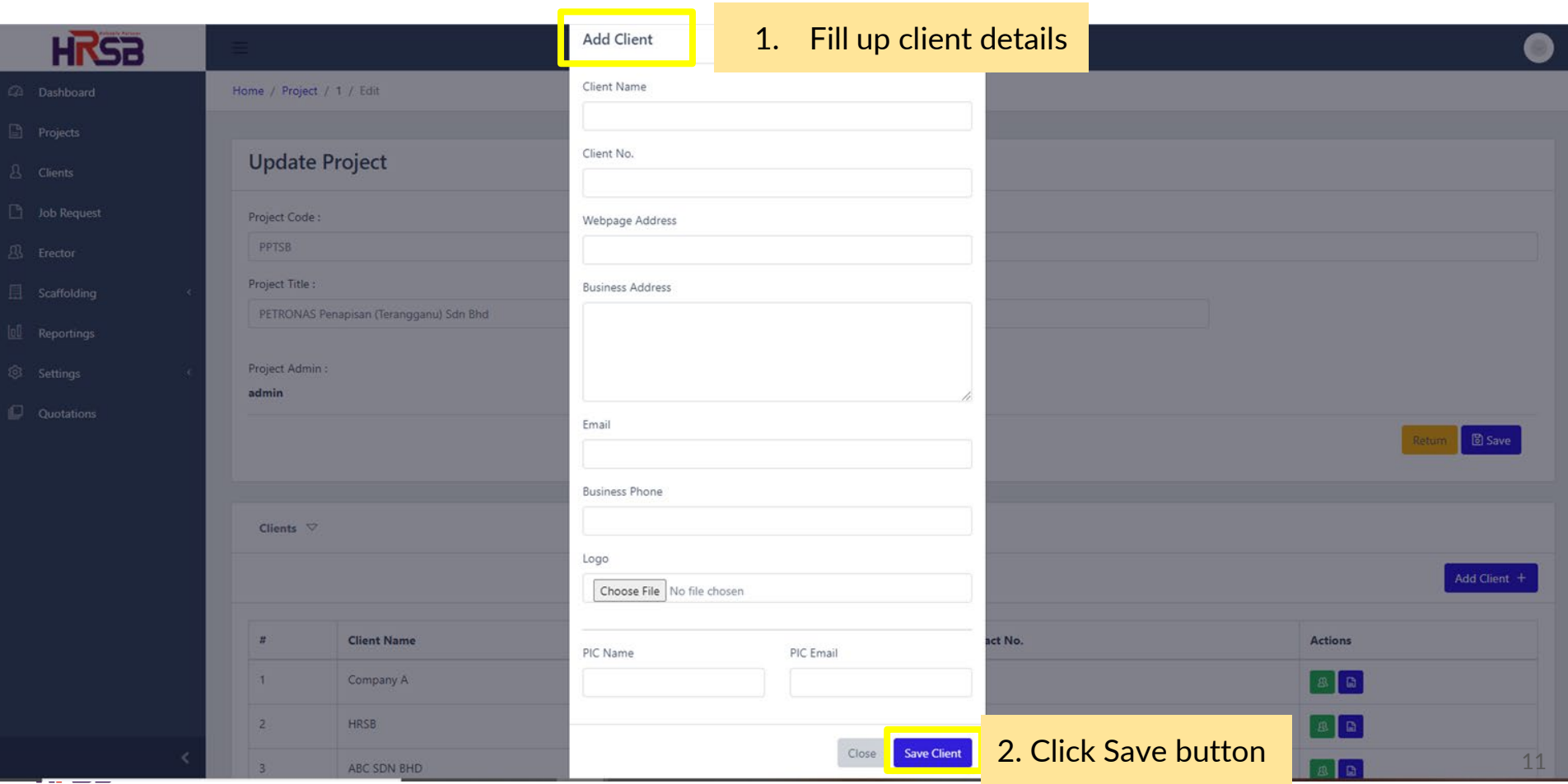

## **REGISTER CLIENT** Method 2: Register client from client menu

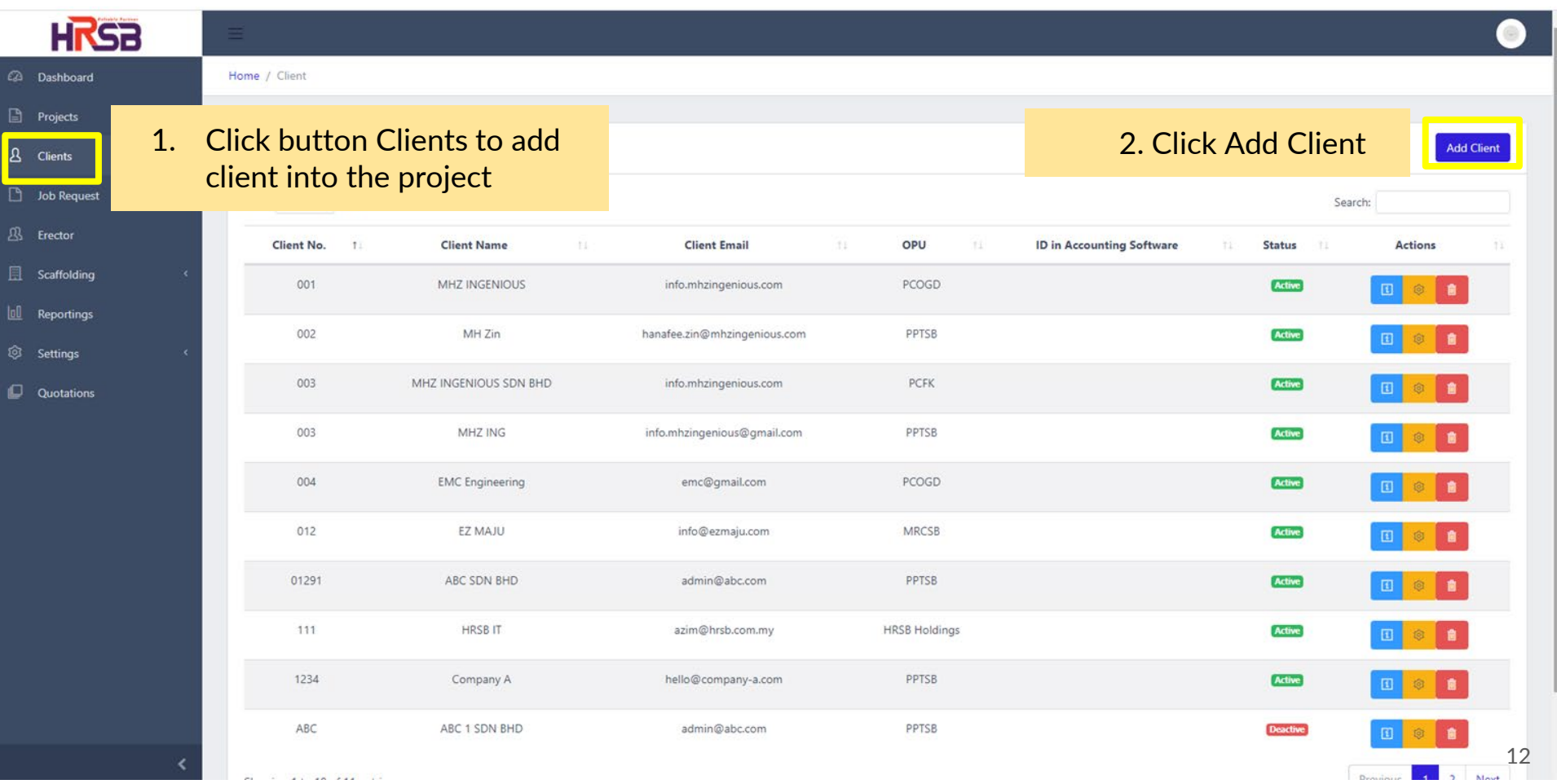

# **REGISTER CLIENT** Method 2: Register client from client menu

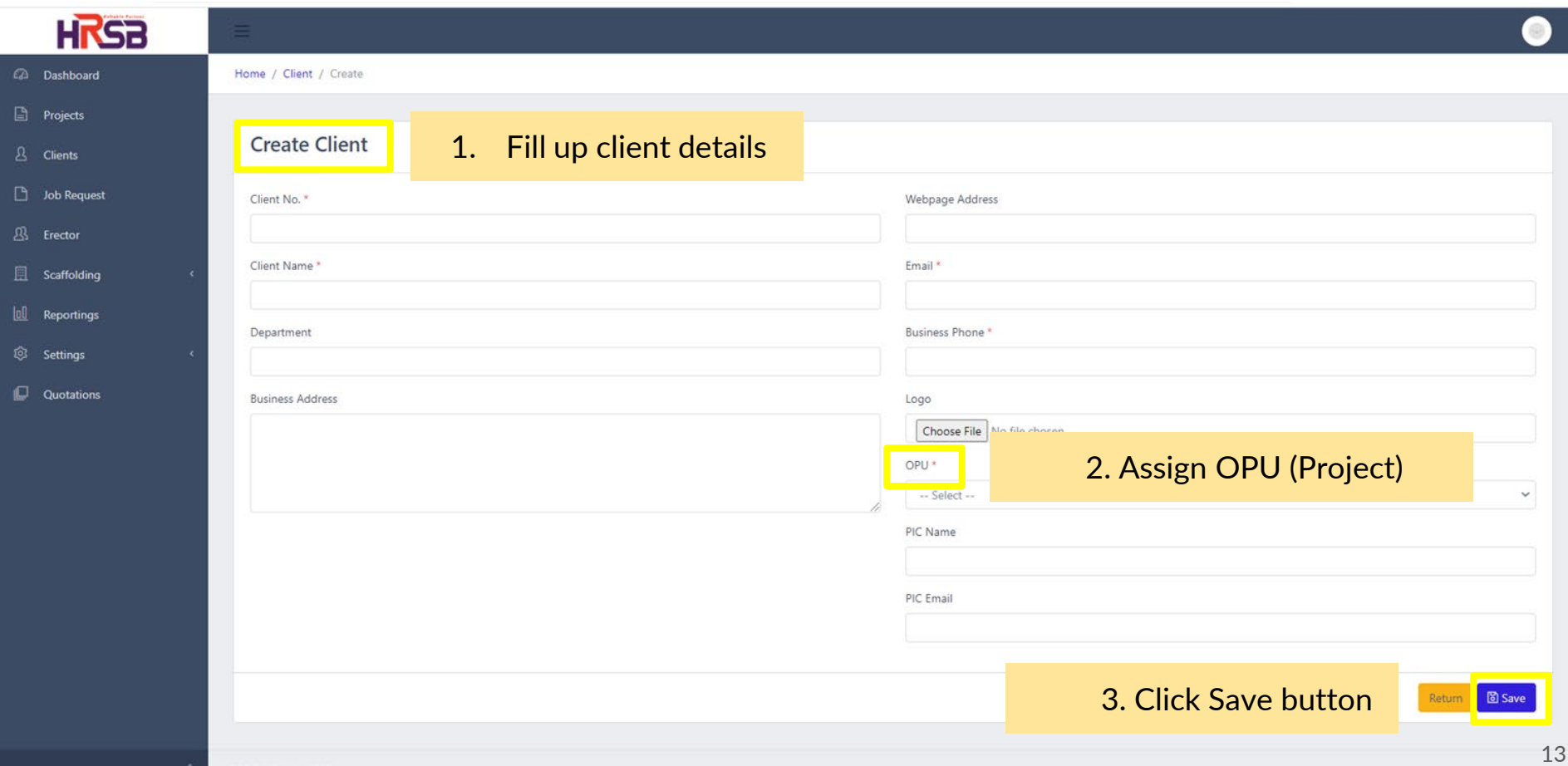

# **Job Request**

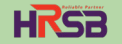

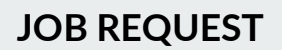

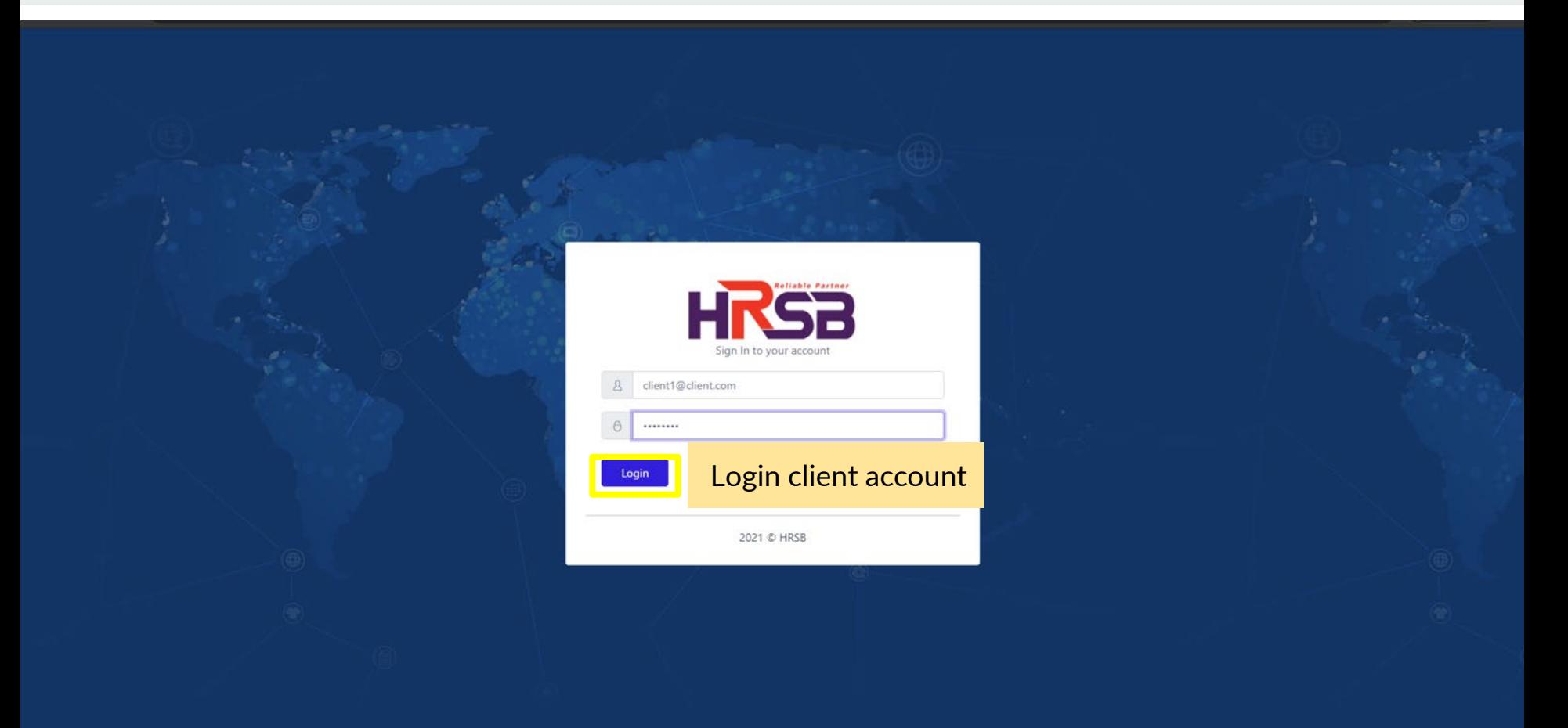

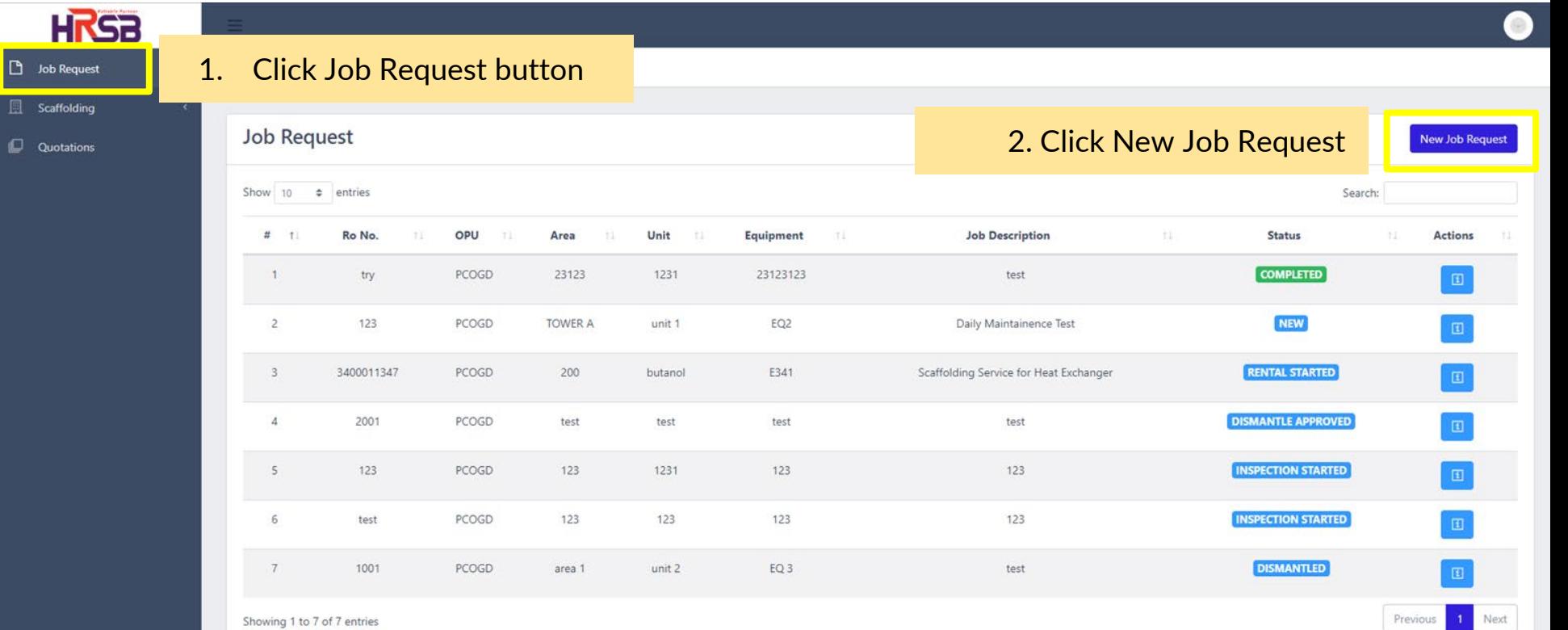

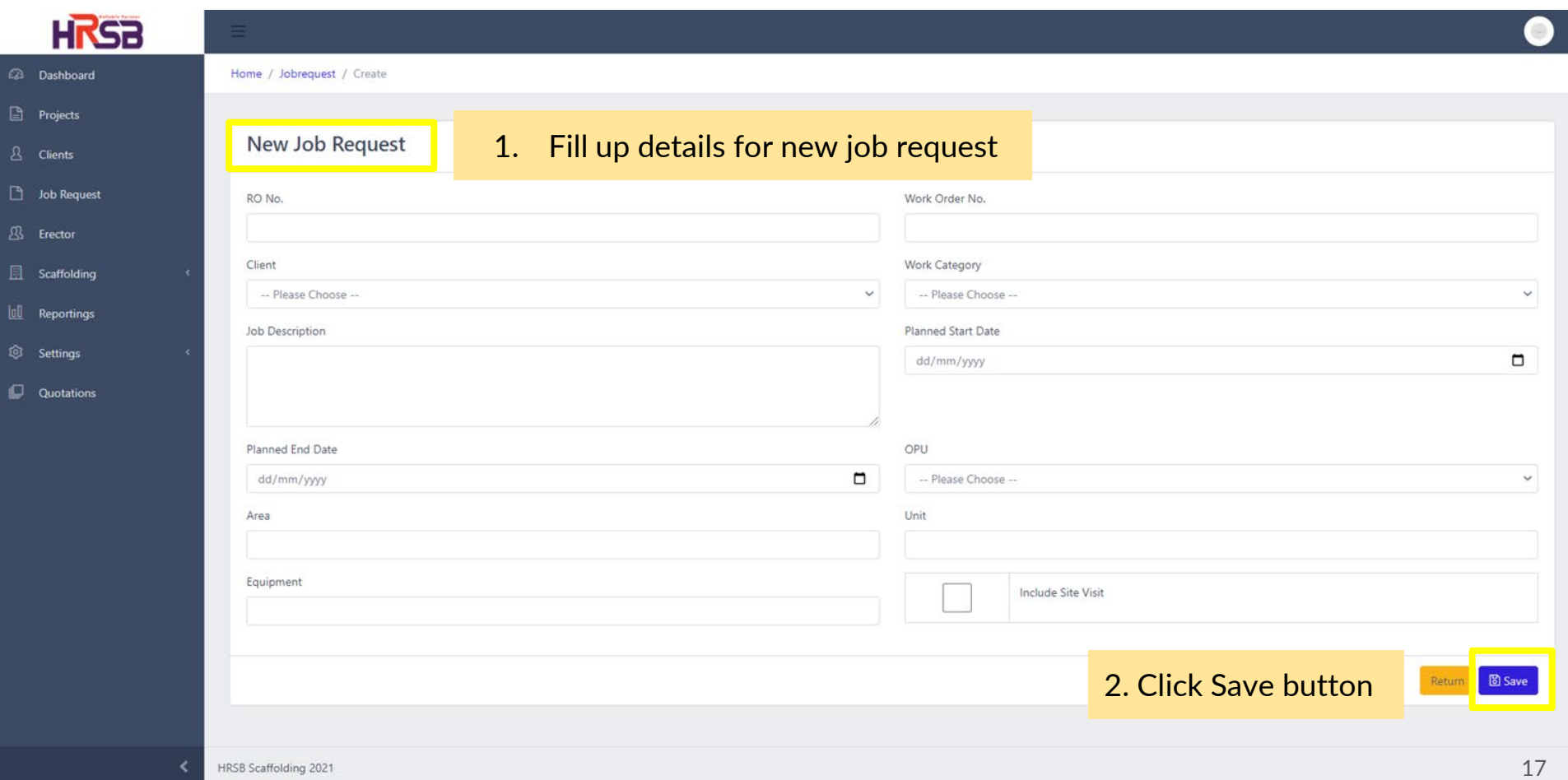

 $\sim$ 

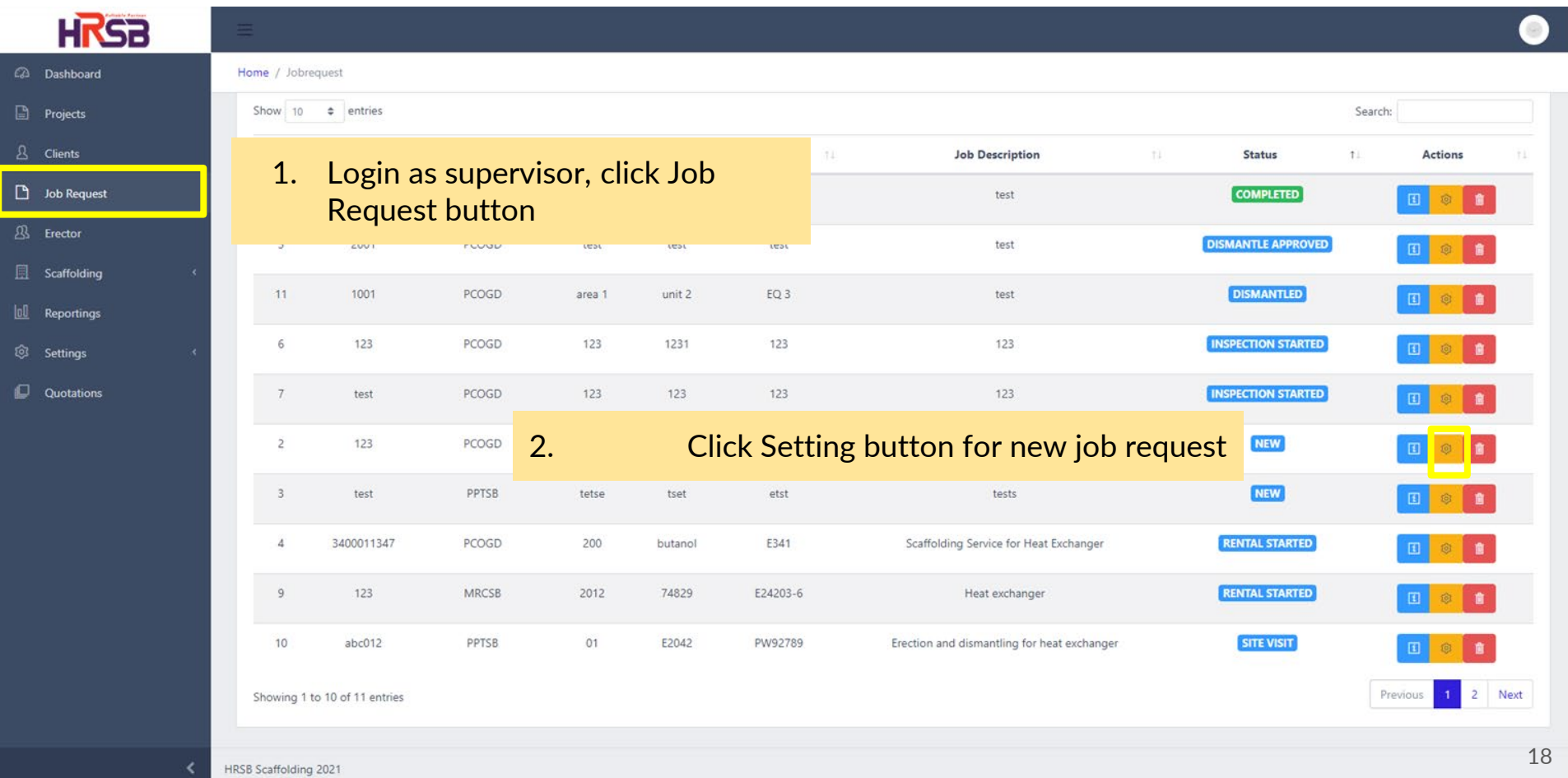

**HRSB** 2 Dashboard Home / Jobrequest / 46 / Edit 1. Review job request detail Job Requisition #46 Location  $B$  Clients OPU **D** Job Request Company Name PCOGO MHZ INGENIOUS <sup>B</sup> Erector Area PO/RO No. El Scaffolding **TOWER A** 123 III Reportings Unit Work Order No. unit 1 <sup>(2)</sup> Settings 123 Equipment **Quotations** Work Category  $EO2$ Daily Maintainence Job Description Daily Maintainence Test 3. Assign inspector, erector & verifier 2. Fill up contract title Contract Title Attachments 1 Planned Start Date polen. 4. Upload PO/RO attachment  $\Box$ 23/09/2021 Choose File of file chosen Planned End Date  $\Box$ 30/09/2021 Others Choose Files No file chosen Estimated Duration Site Visit 5. Click Save Button  $\checkmark$ Yes

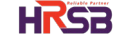

Status<br>| News

**ED** Save

 $\bullet$ 

 $\overline{\bullet}$ 

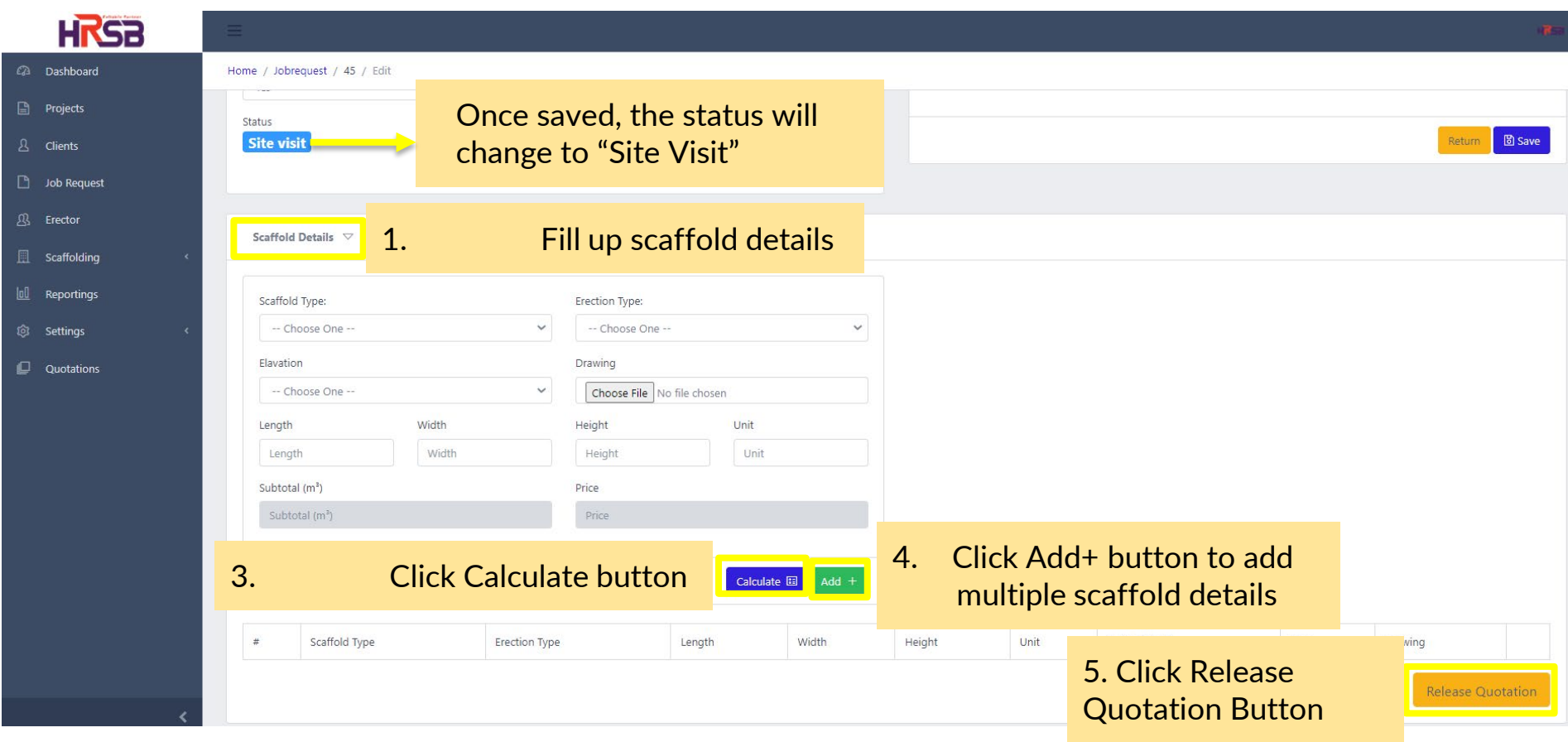

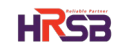

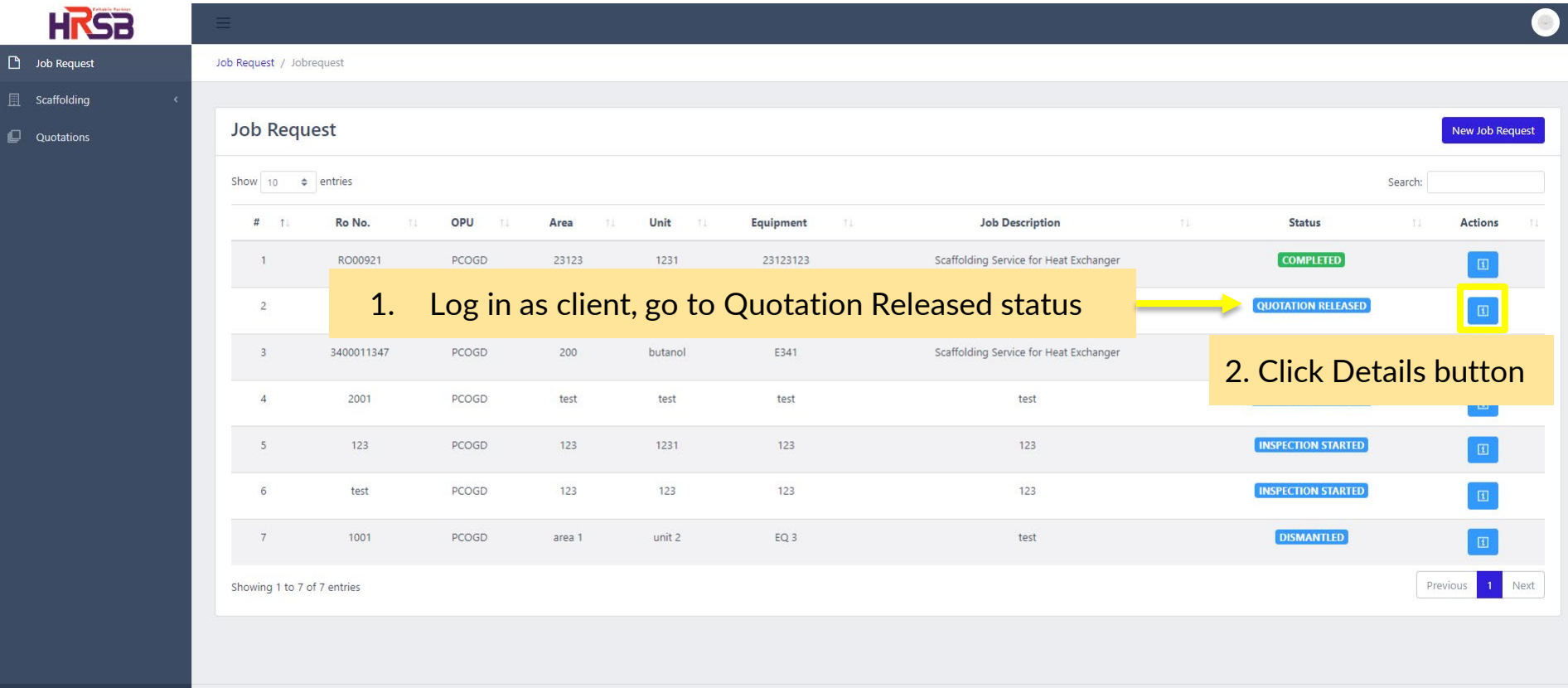

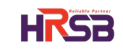

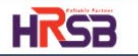

 $\Box$  Job Request Scaffolding

 $\Box$  Quotations

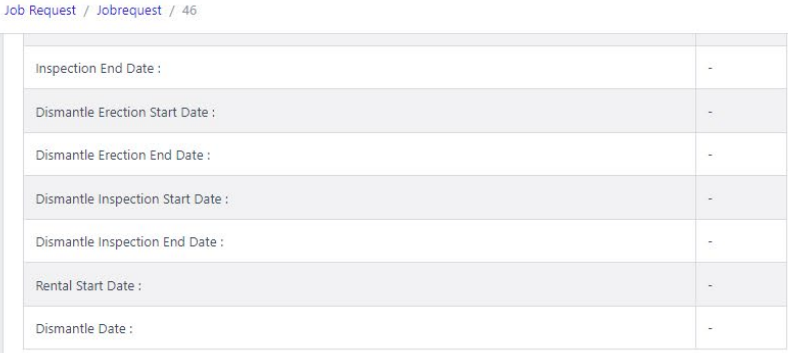

Scaffold List

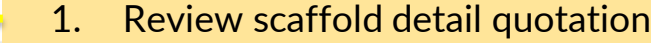

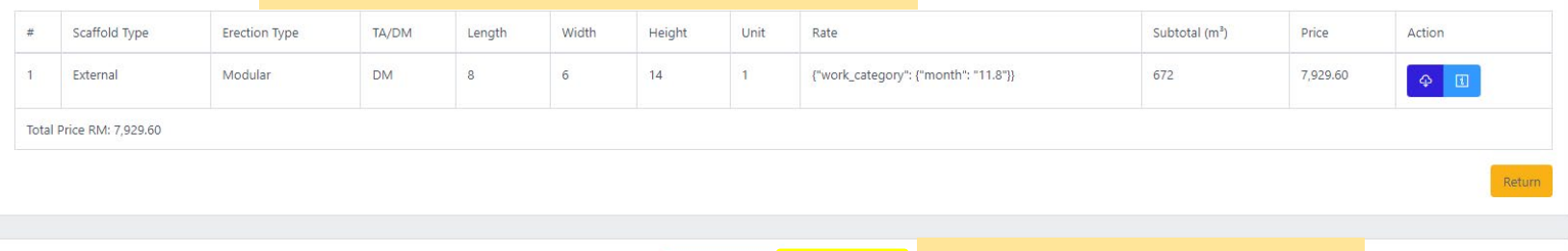

Decline  $\times$  Approve  $\times$ 

2. Click Approve button

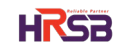

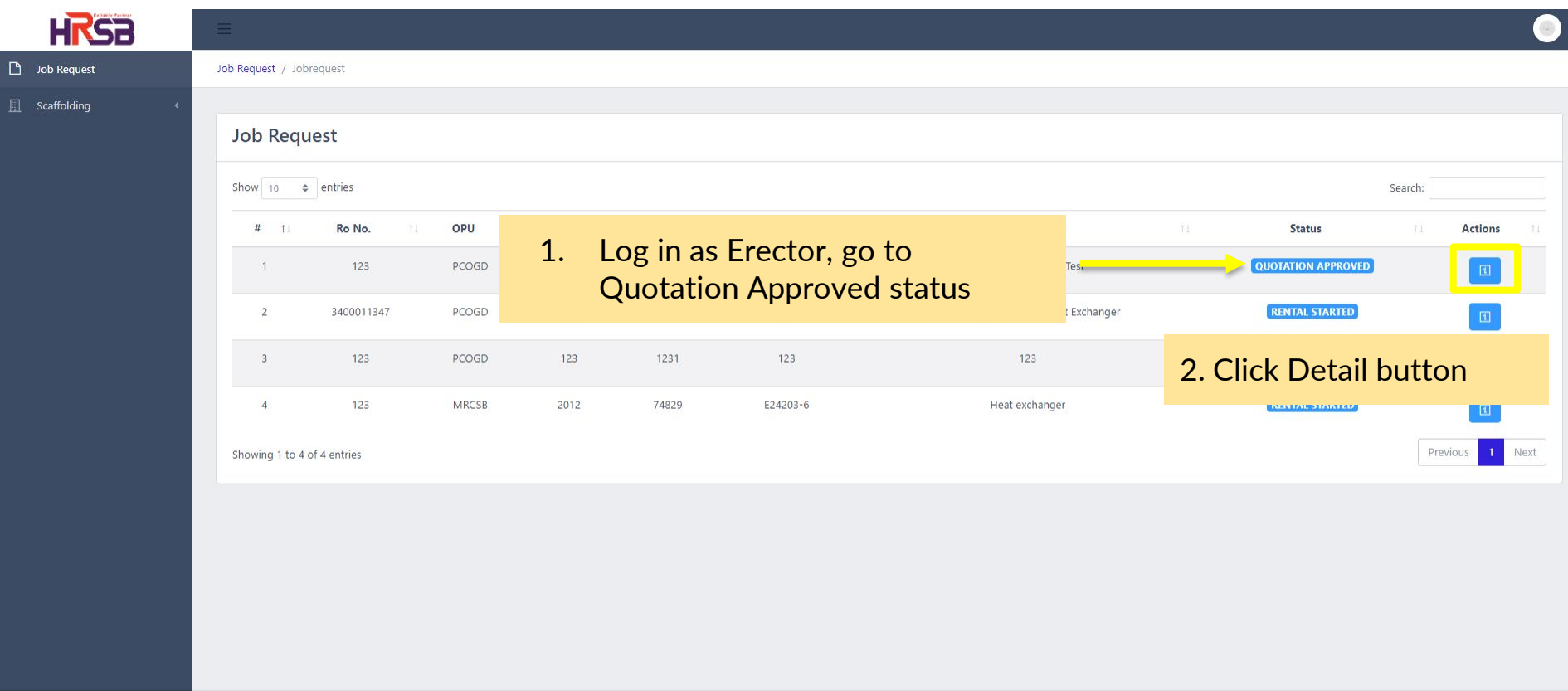

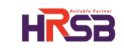

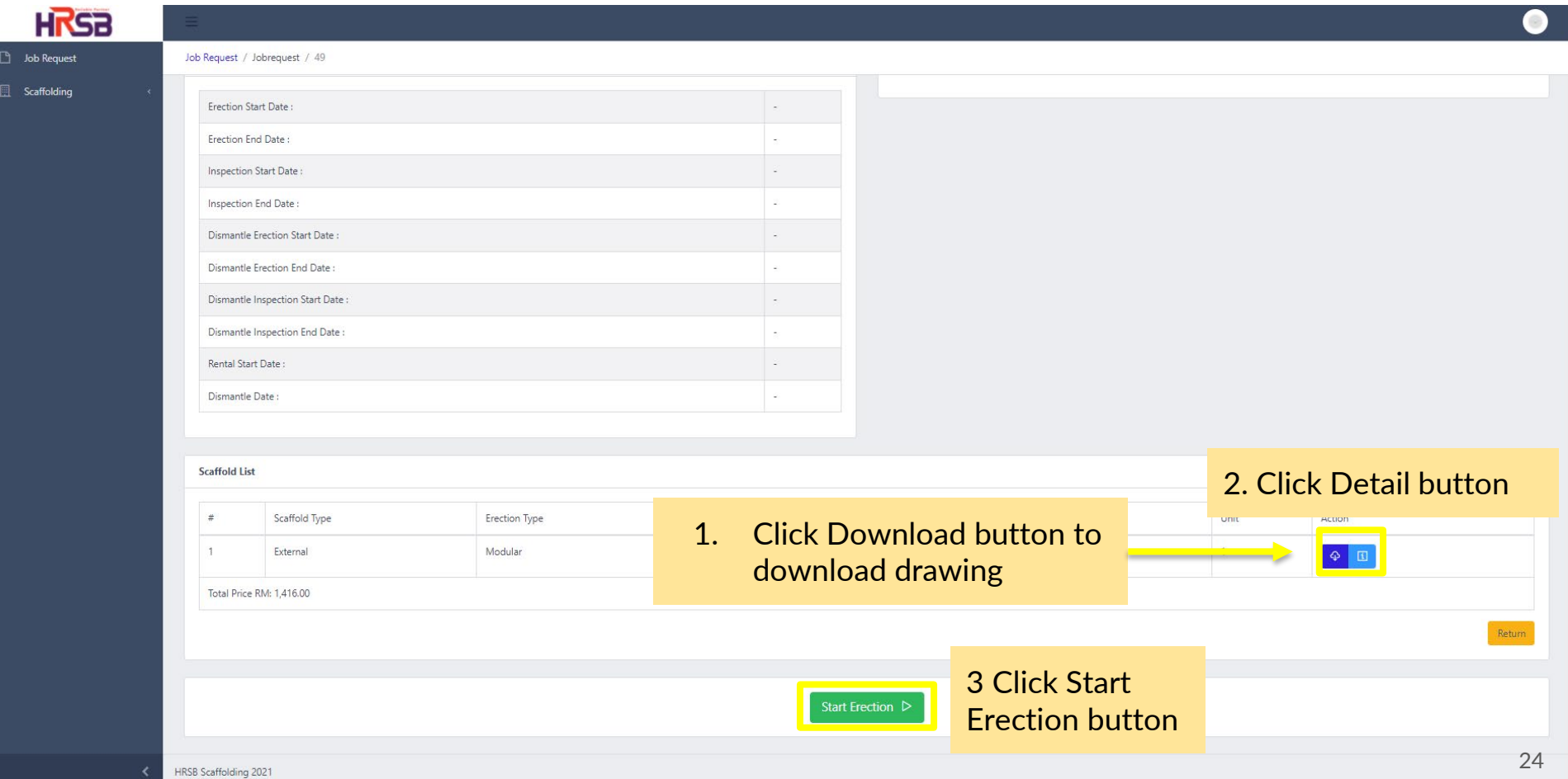

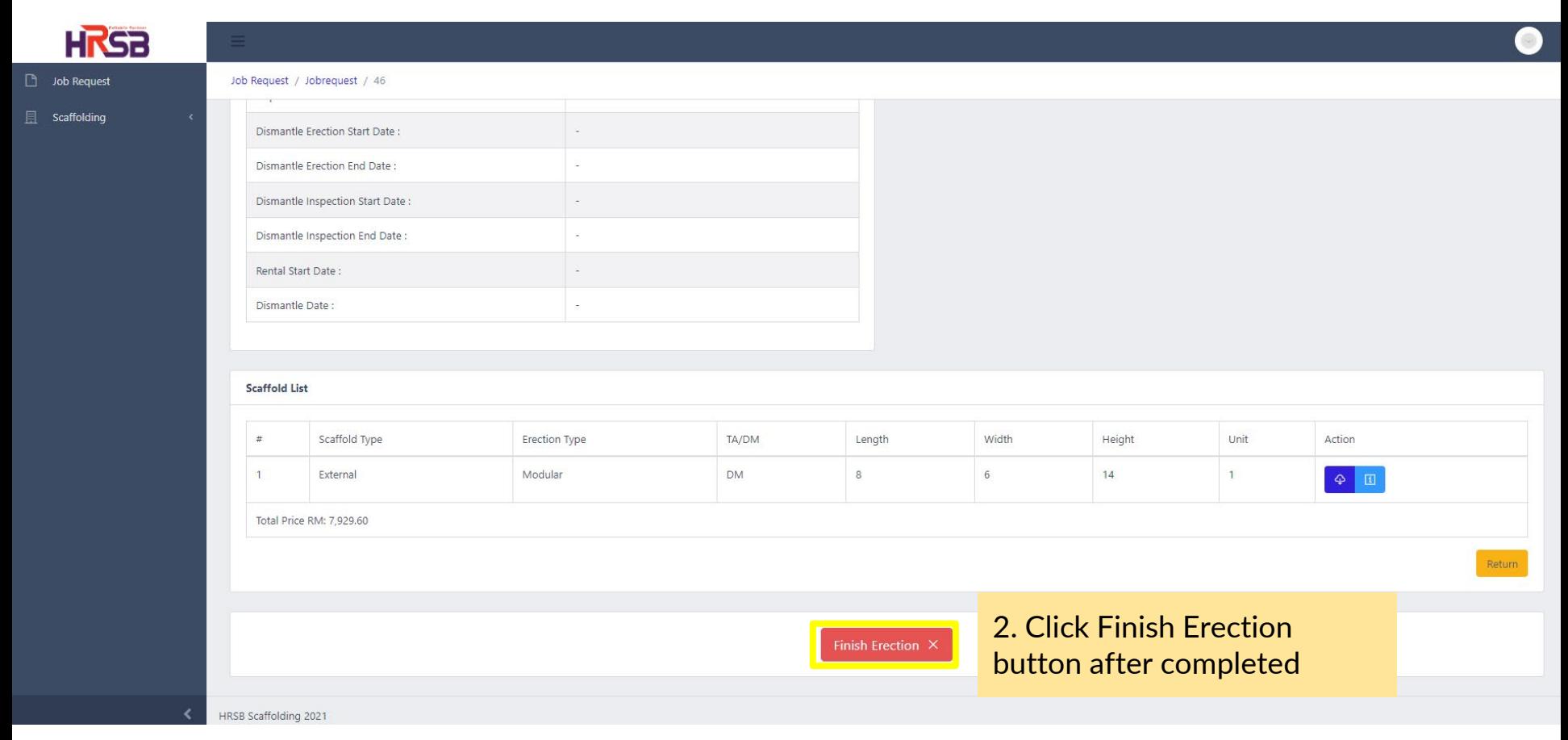

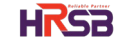

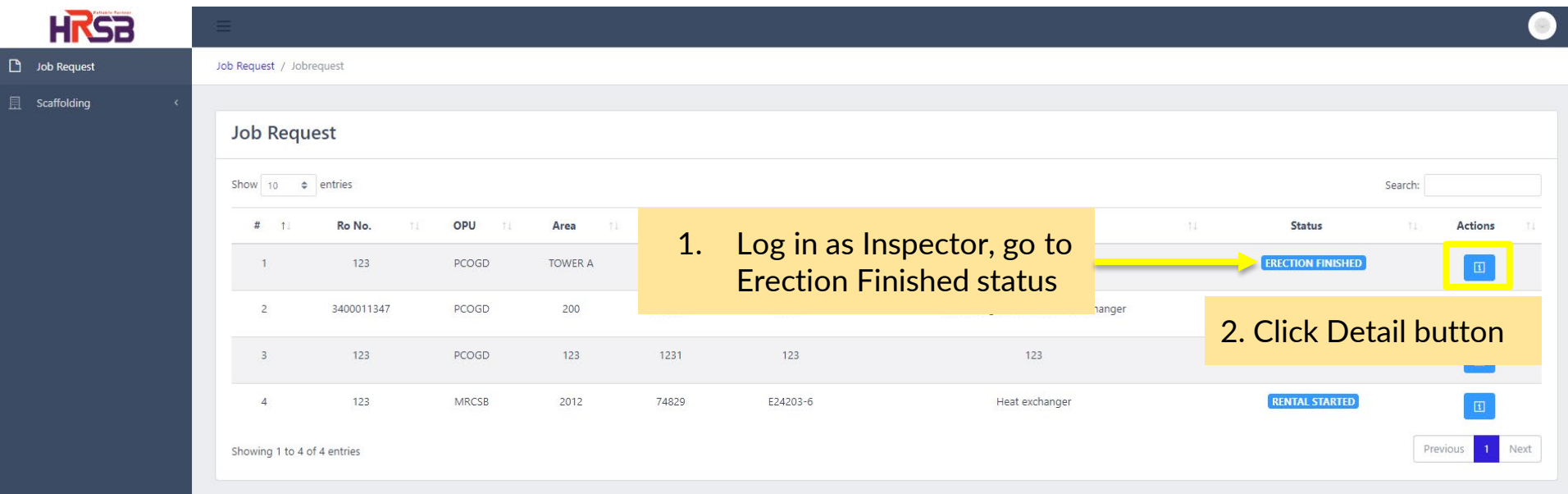

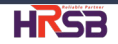

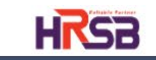

 $\Box$  Job Request

 $\Box$  Scaffolding

Job Request / Jobrequest / 46

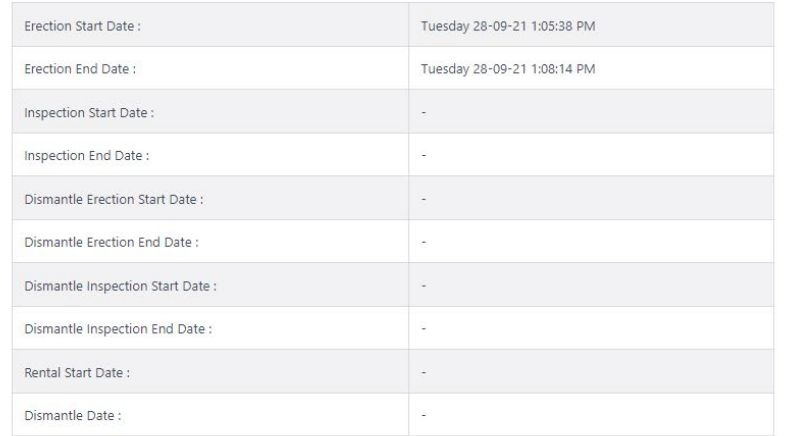

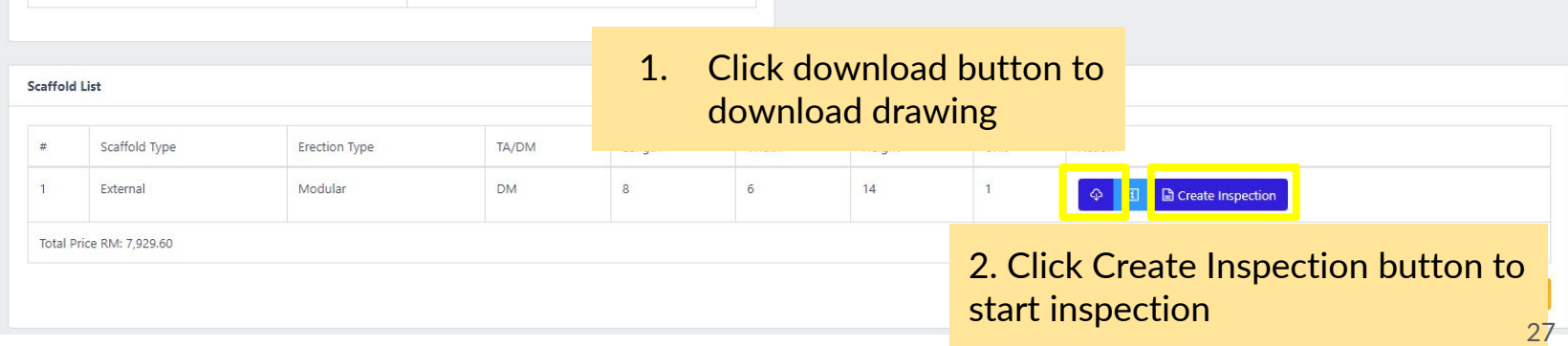

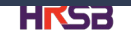

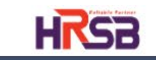

 $\Box$  Job Request

 $\Box$  Scaffolding

Job Request / Jobrequest / 46

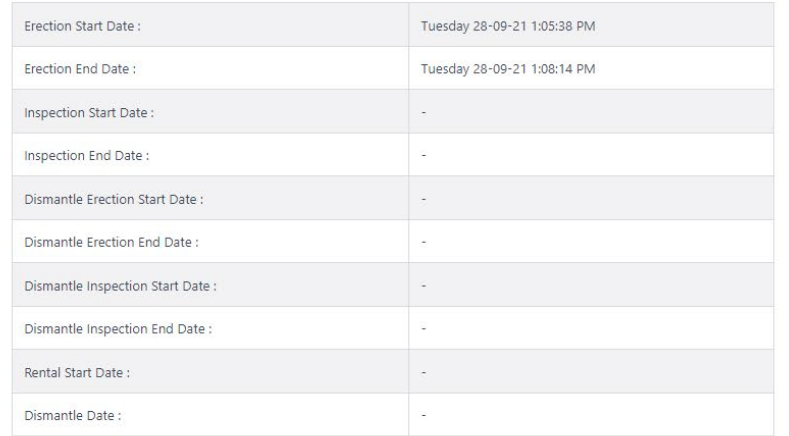

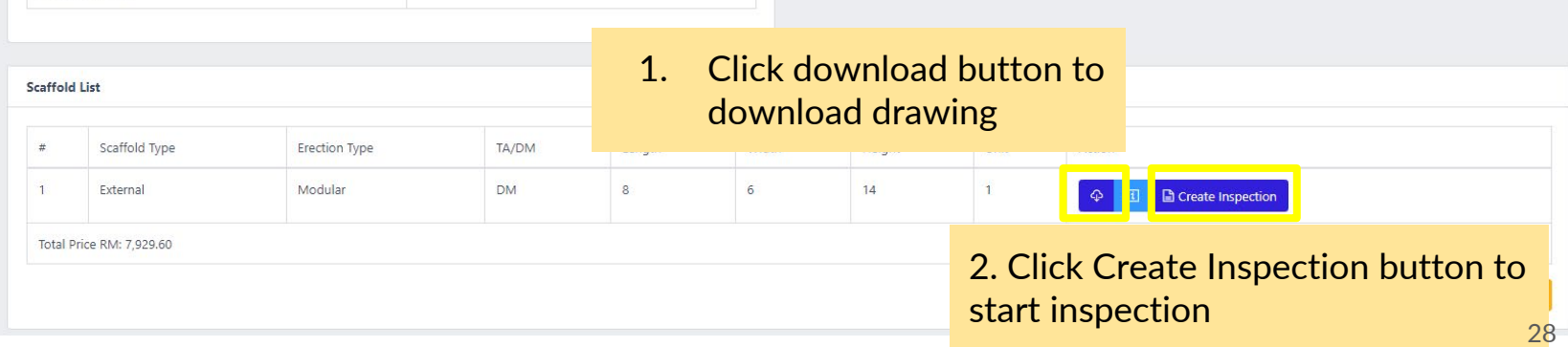

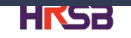

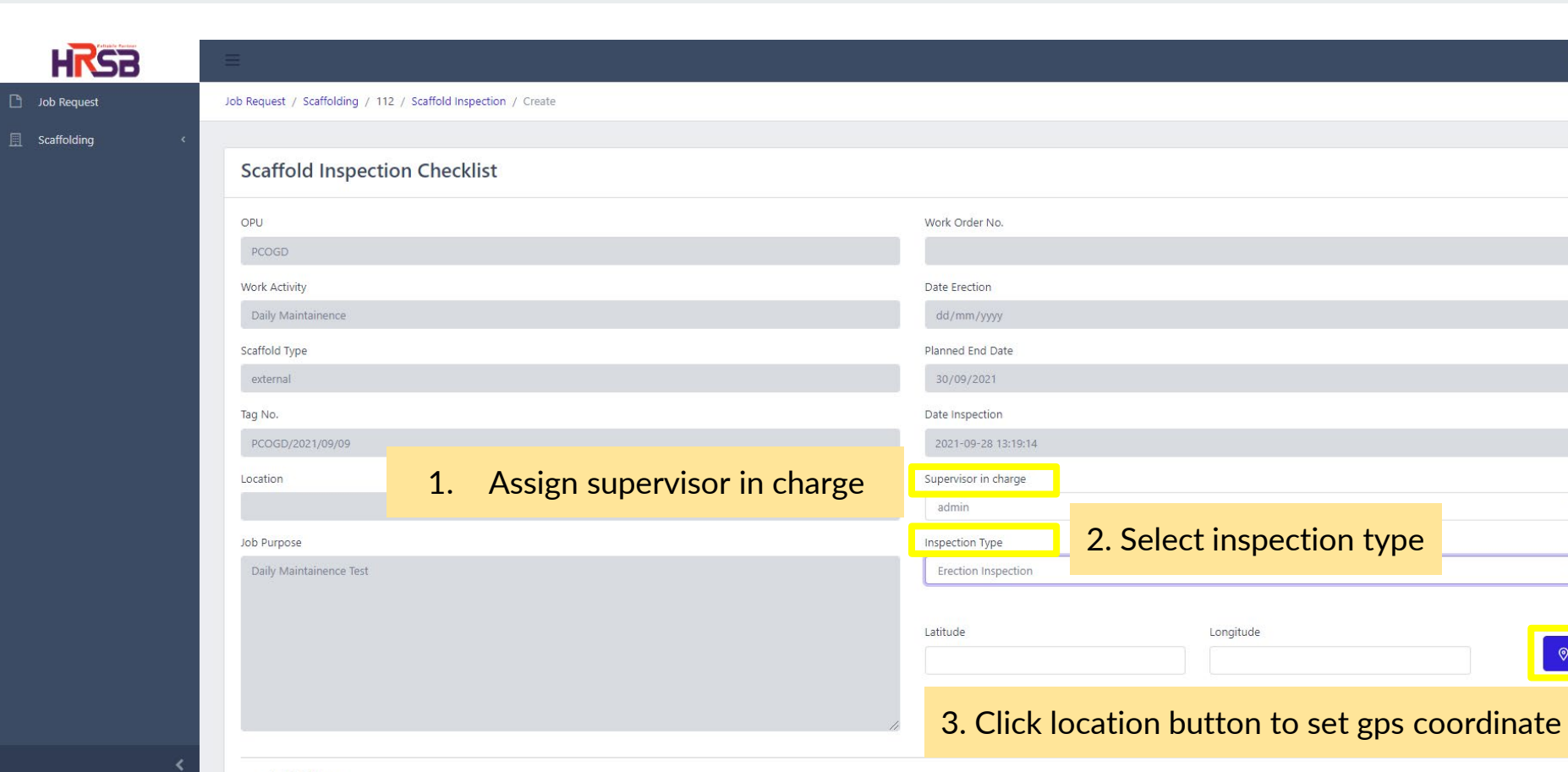

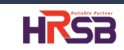

 $\checkmark$ 

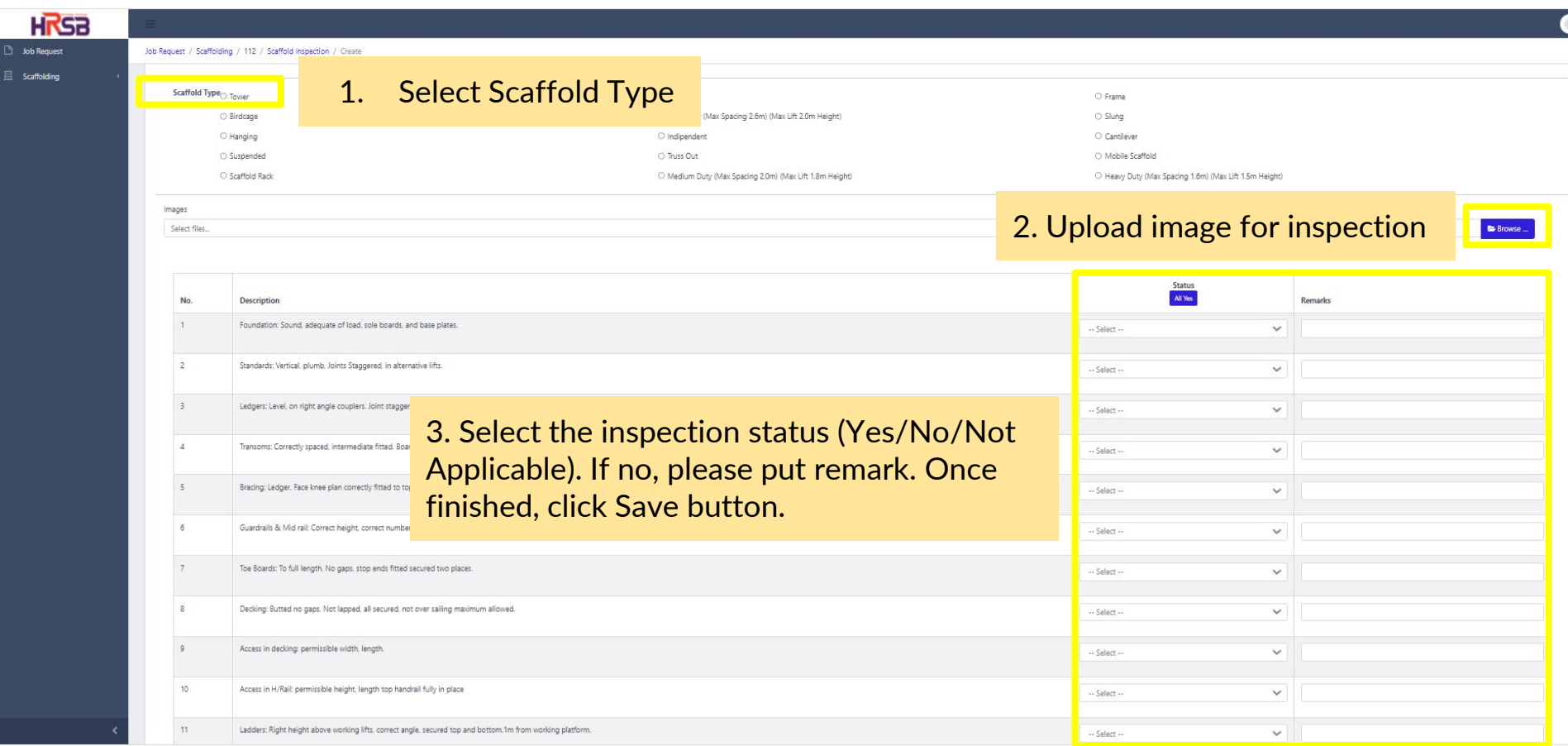

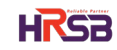

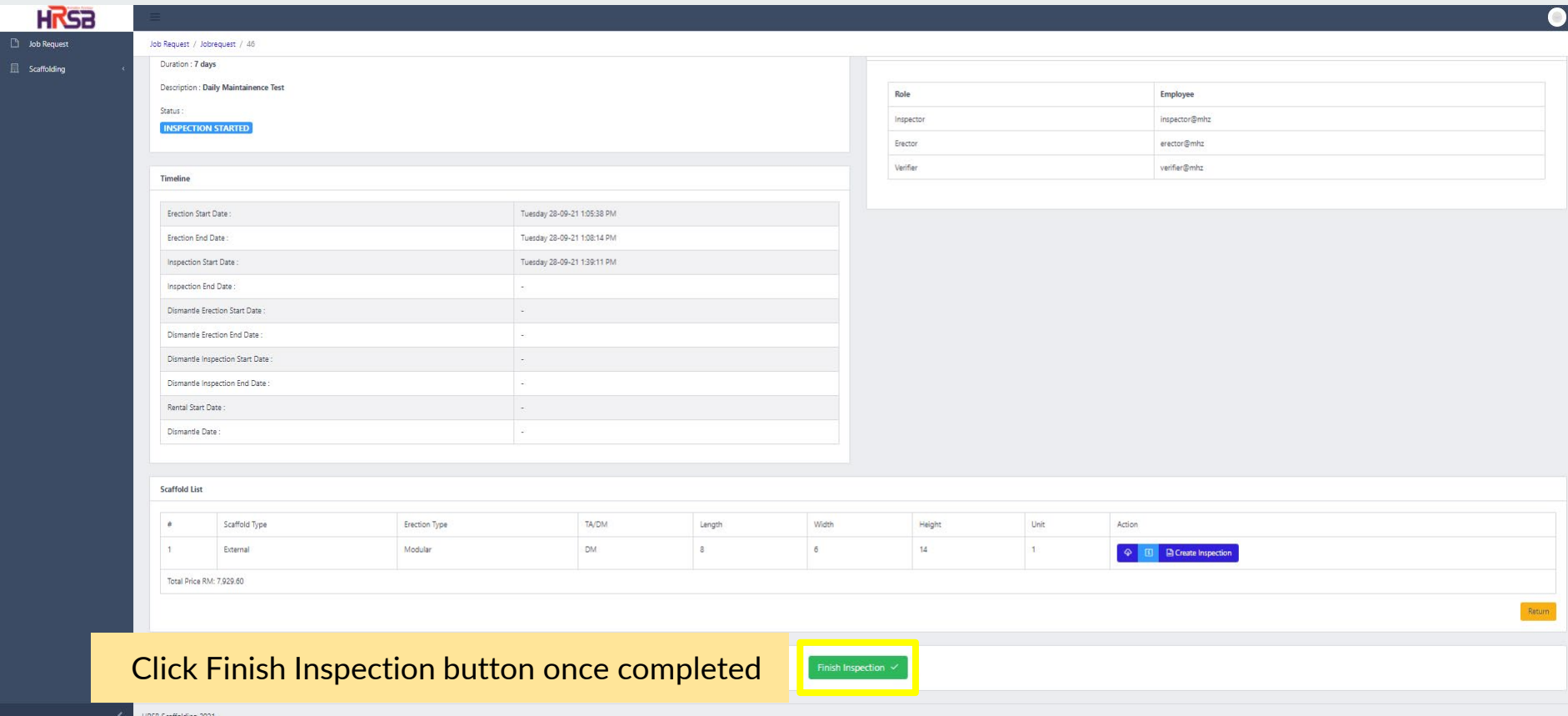

RSB Scaffolding 202

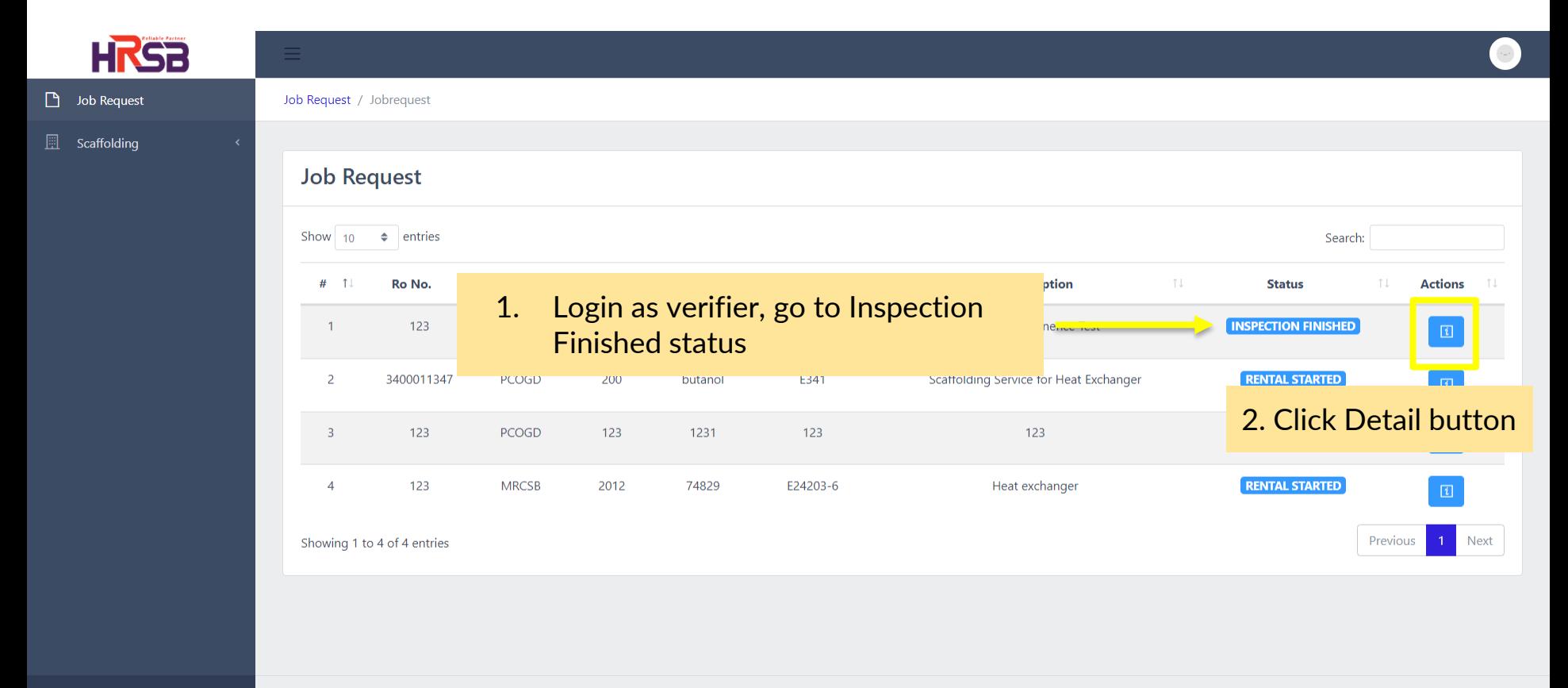

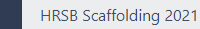

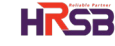

32

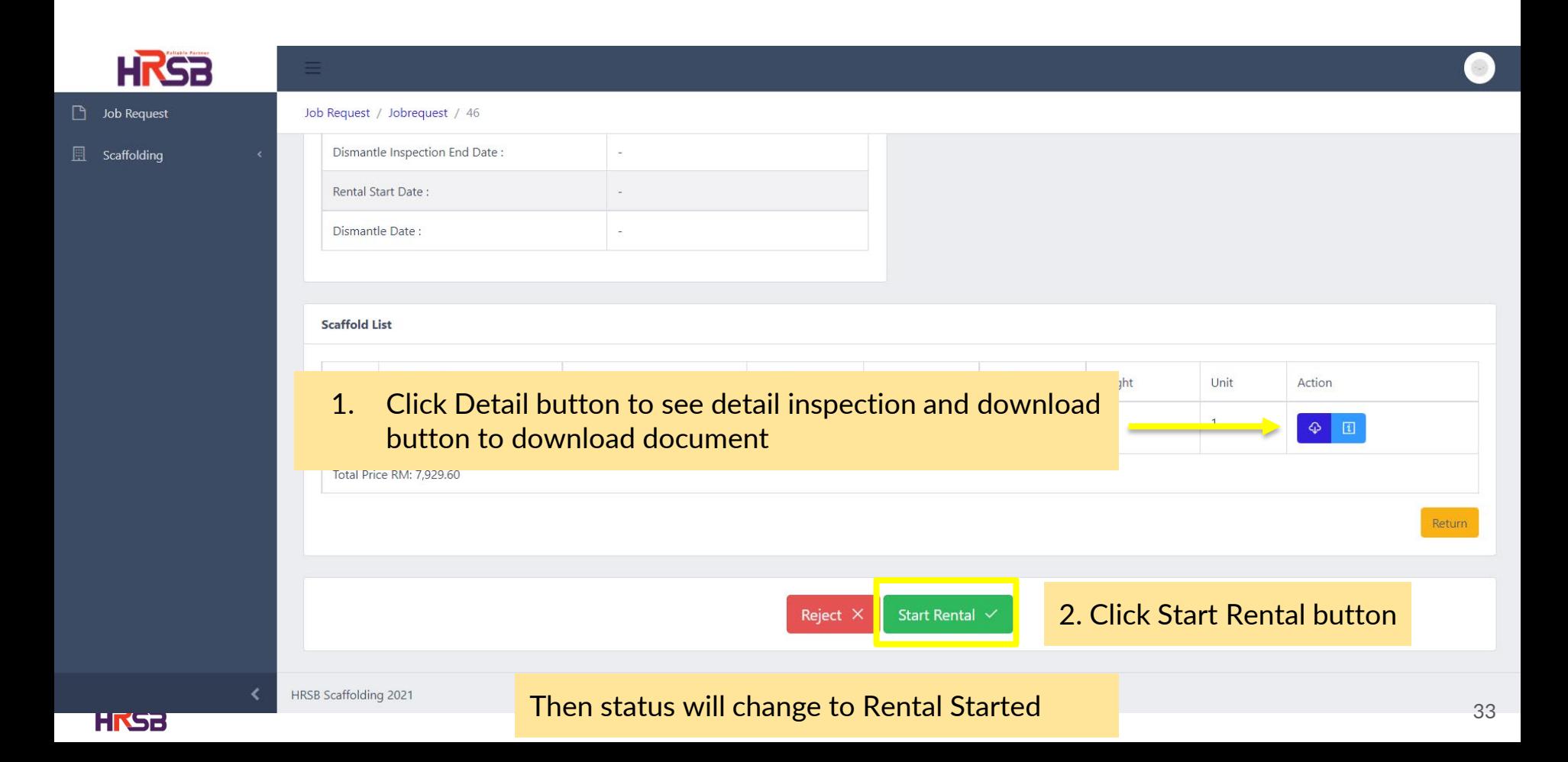

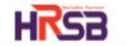

- **D** Job Request
- Scaffolding
- **Quotations**

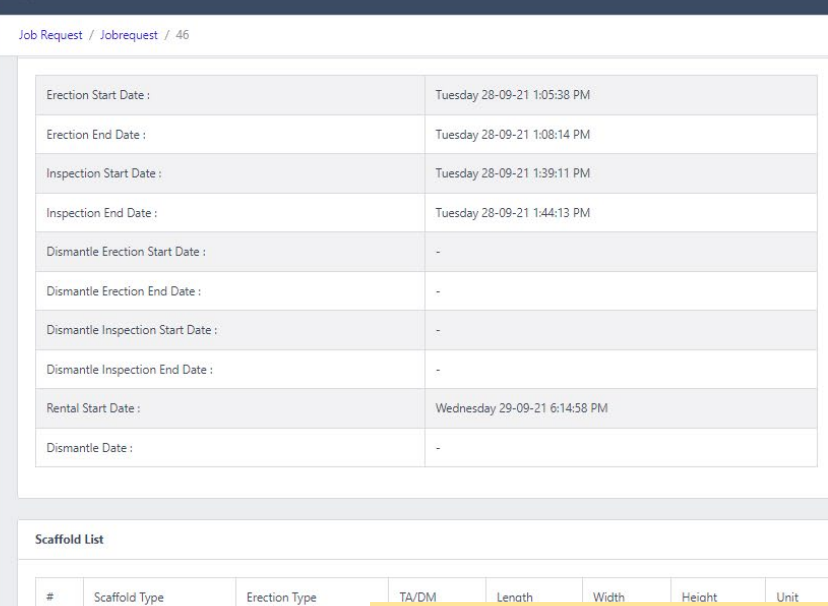

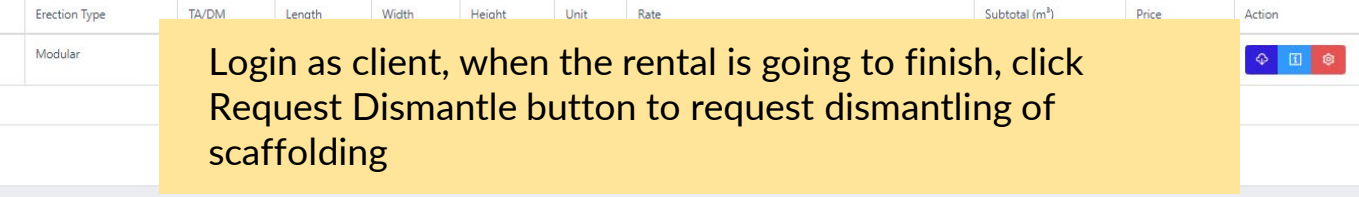

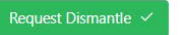

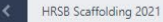

 $\mathbf{1}$ 

External

Total Price RM: 7,929.60

Return

**HI'SB** 

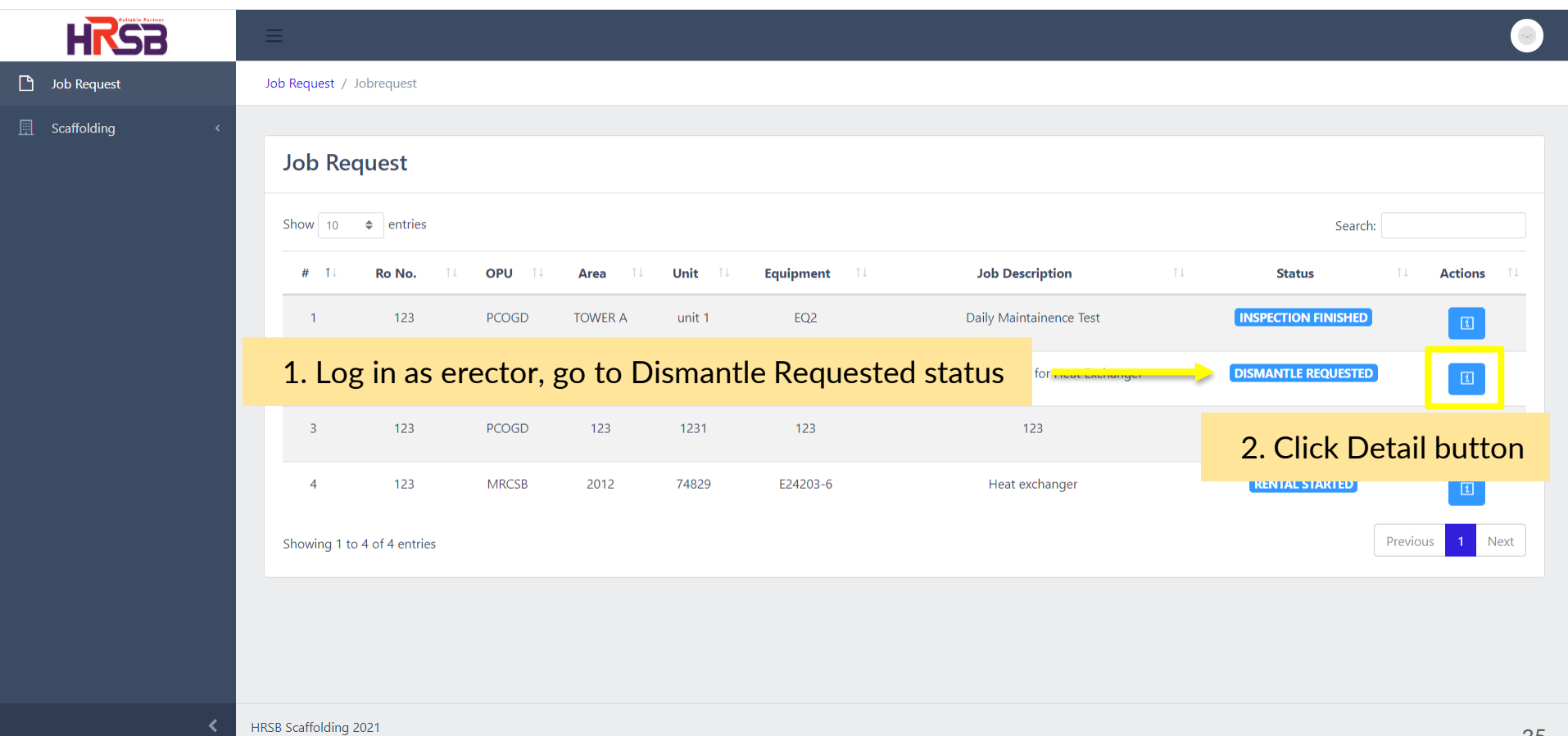

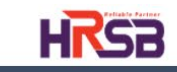

 $\Box$  Job Request

 $\Box$  Scaffolding

 $\bullet$ 

#### Job Request / Jobrequest / 43

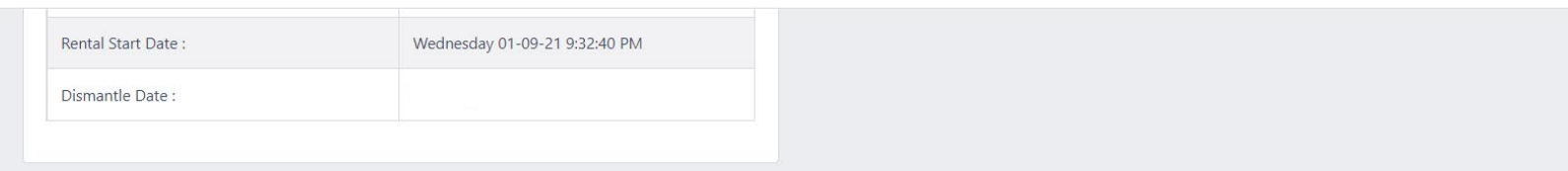

#### **Scaffold List**

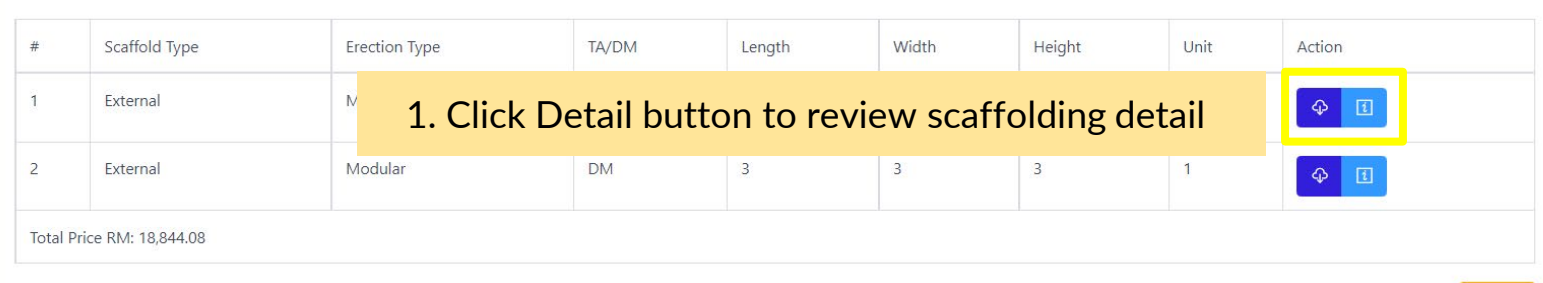

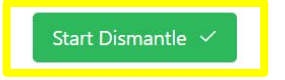

### 2. Click Start Dismantle button

HRSB Scaffolding 2021

∢

Return

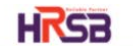

**D** Job Request

**且** Scaffolding

Job Request / Jobrequest / 46

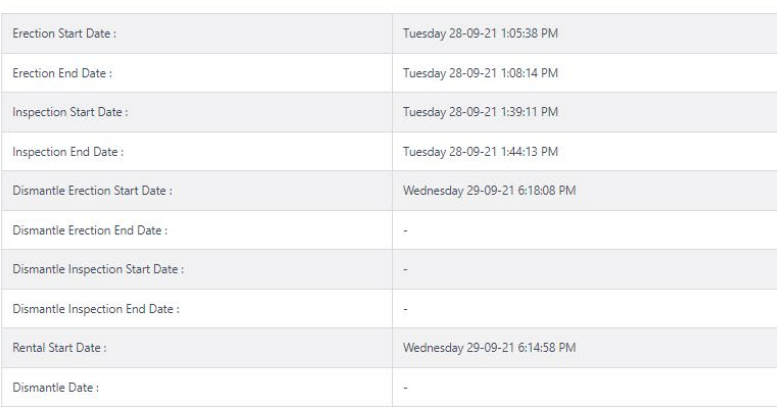

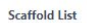

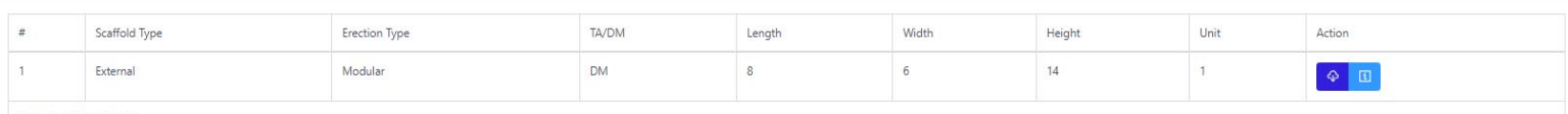

Total Price RM: 7,929.60

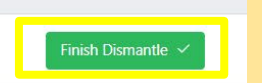

2. Click Finish Dismantle button once completed

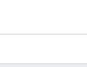

 $\bullet$ 

Return

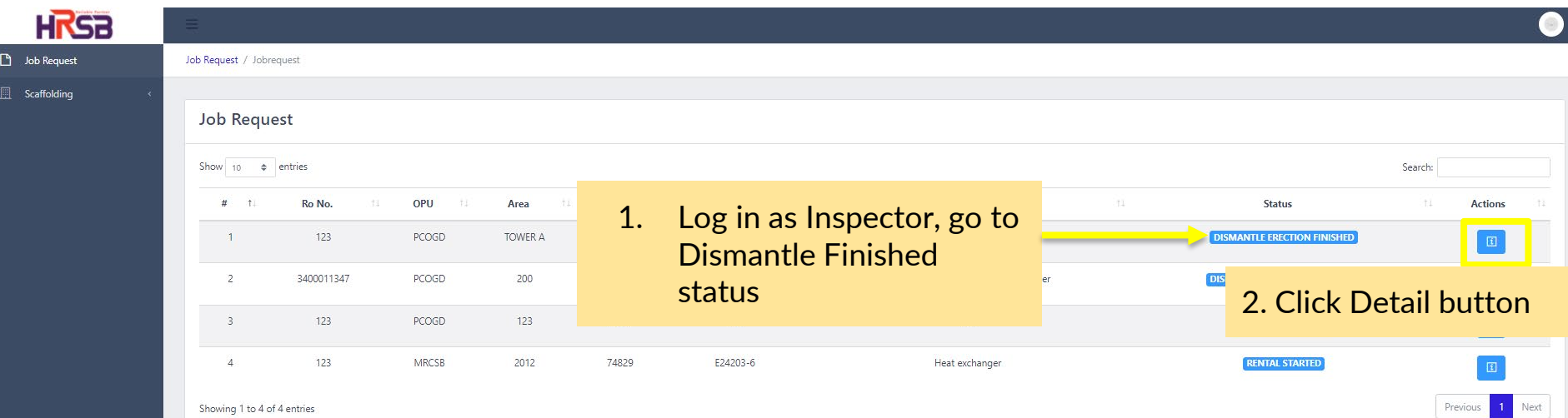

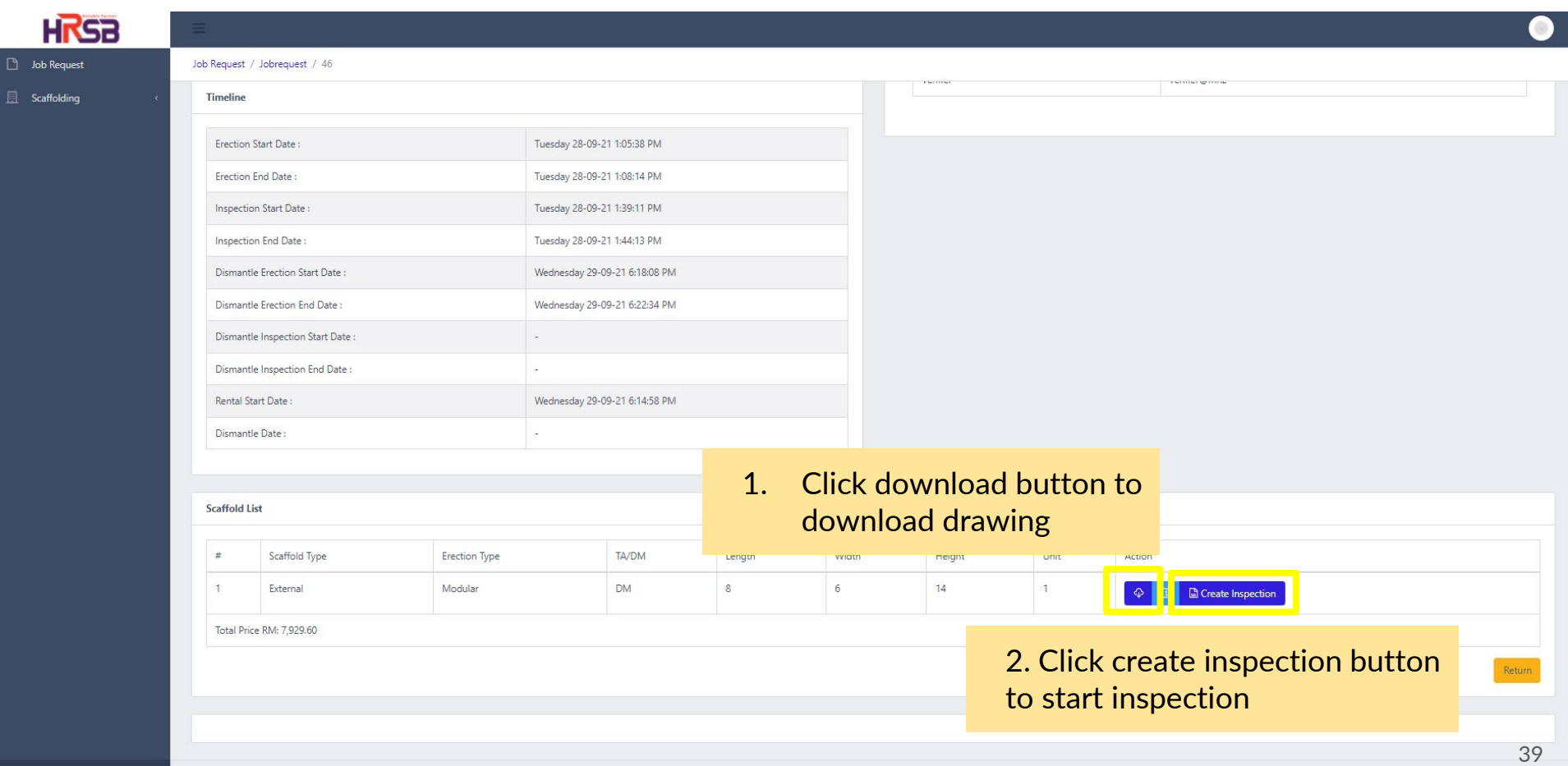

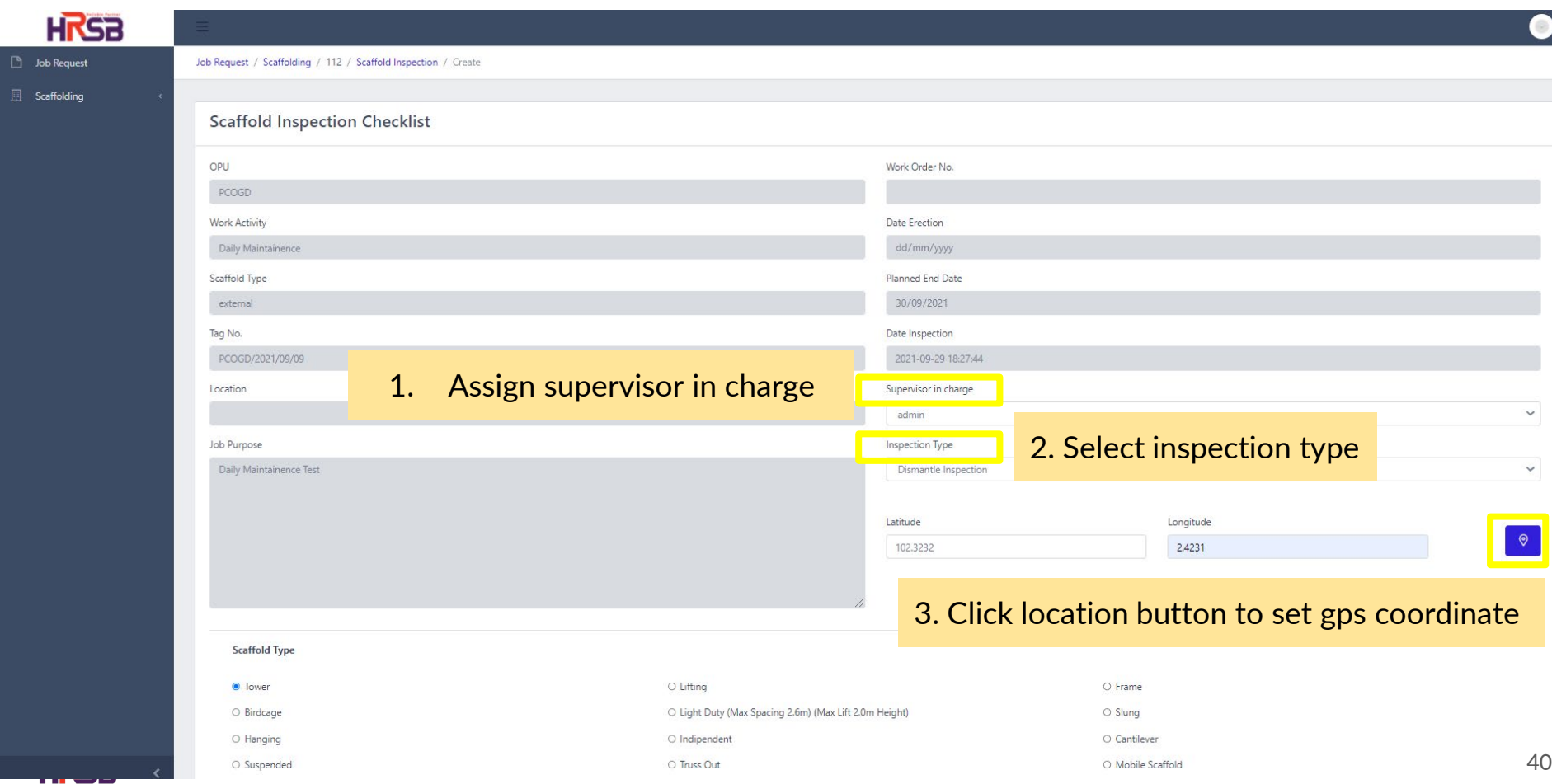

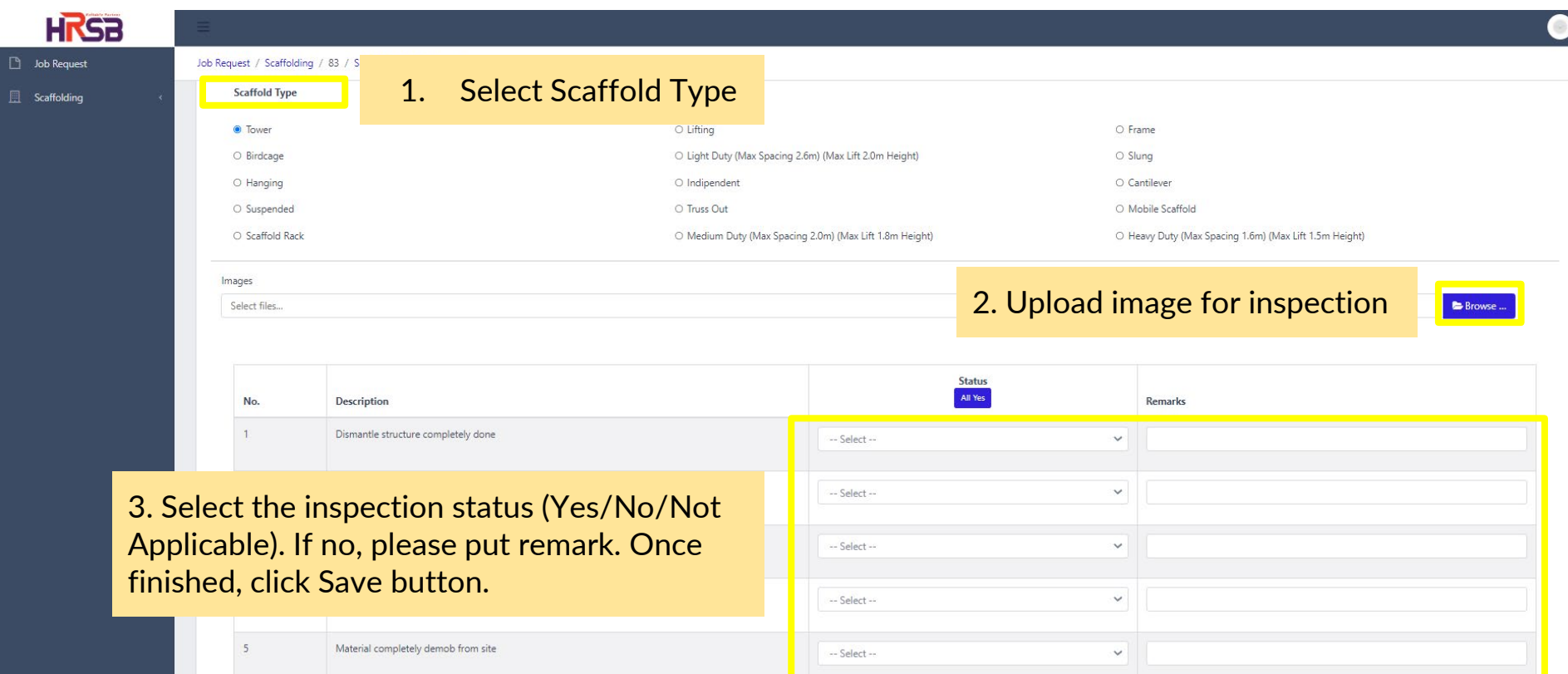

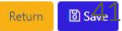

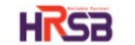

**D** Job Request

**El Scaffolding** 

Job Request / Jobrequest / 46

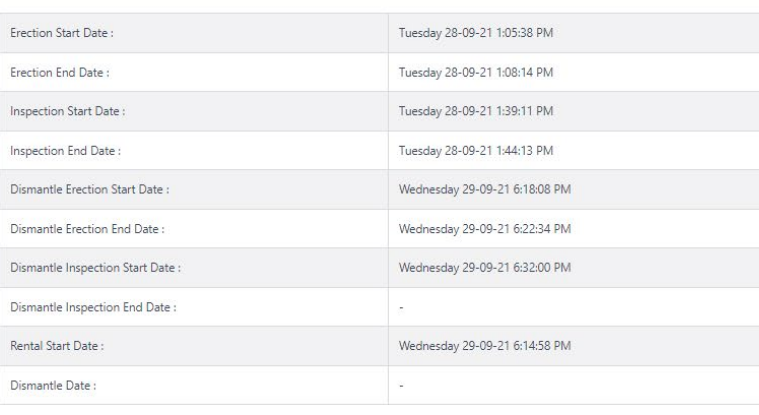

**Scaffold List** 

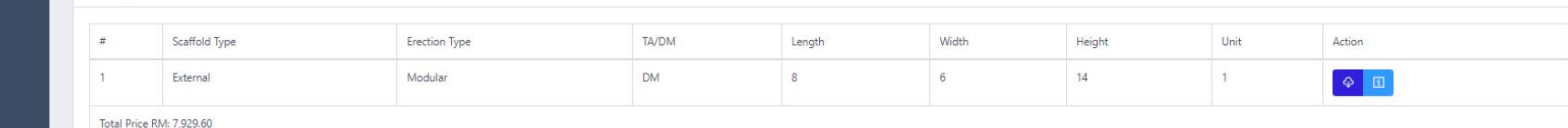

### Click Finish Dismantle Inspection button once completed

Finish Dismantle Inspection  $\sim$ 

HRSB Scaffolding 2021

Return

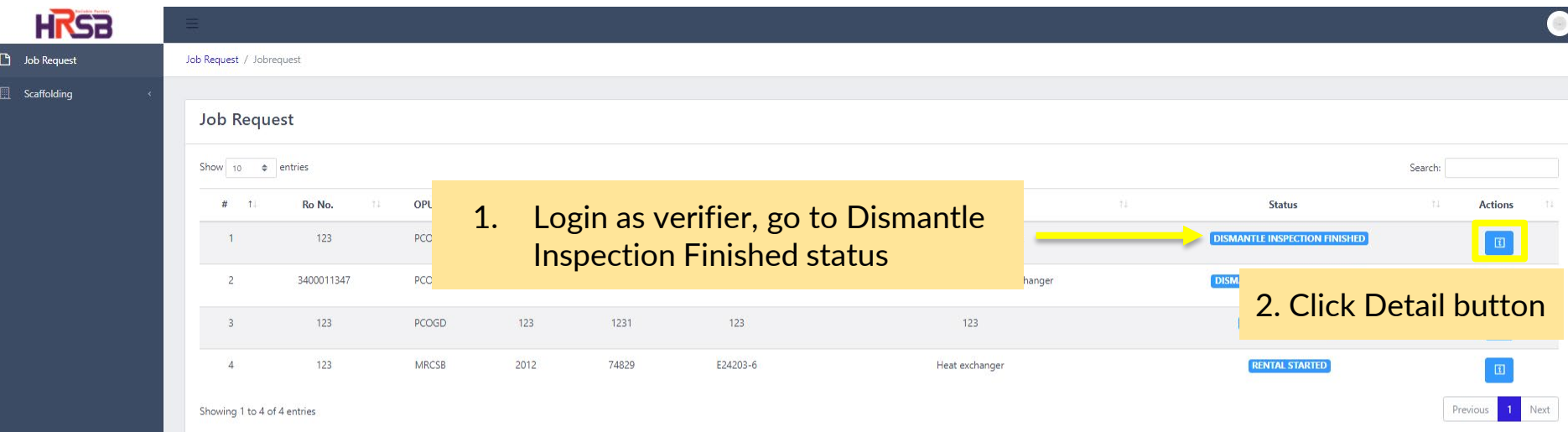

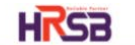

**D** Job Request

Scaffolding

Job Request / Jobrequest / 46

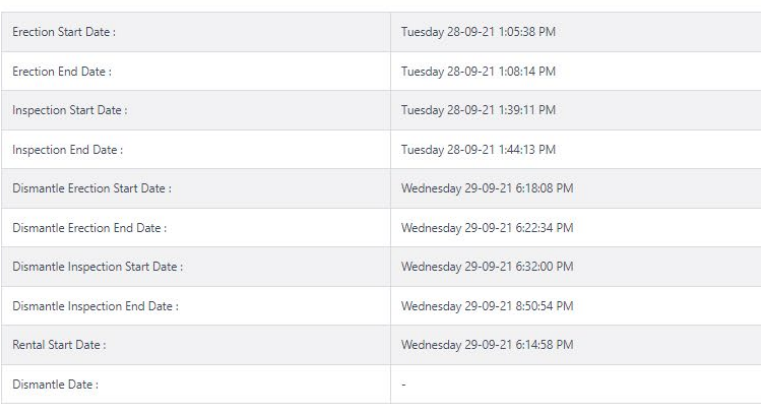

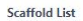

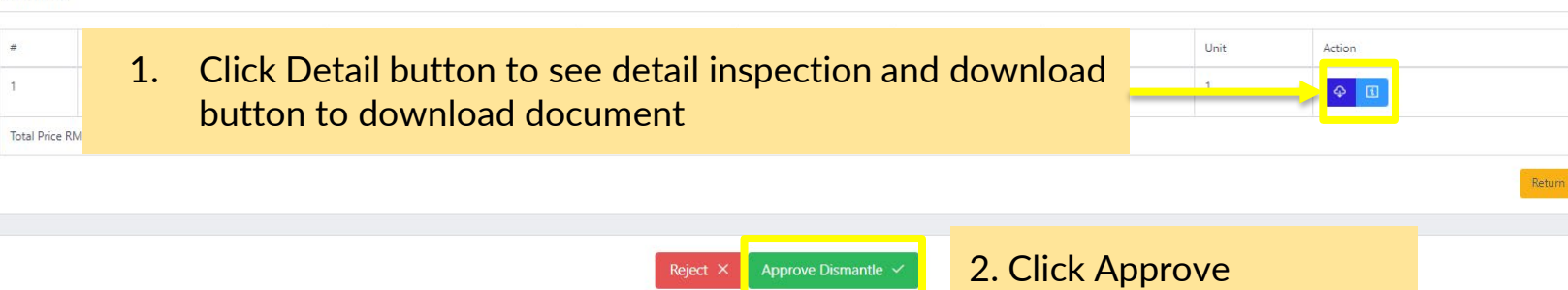

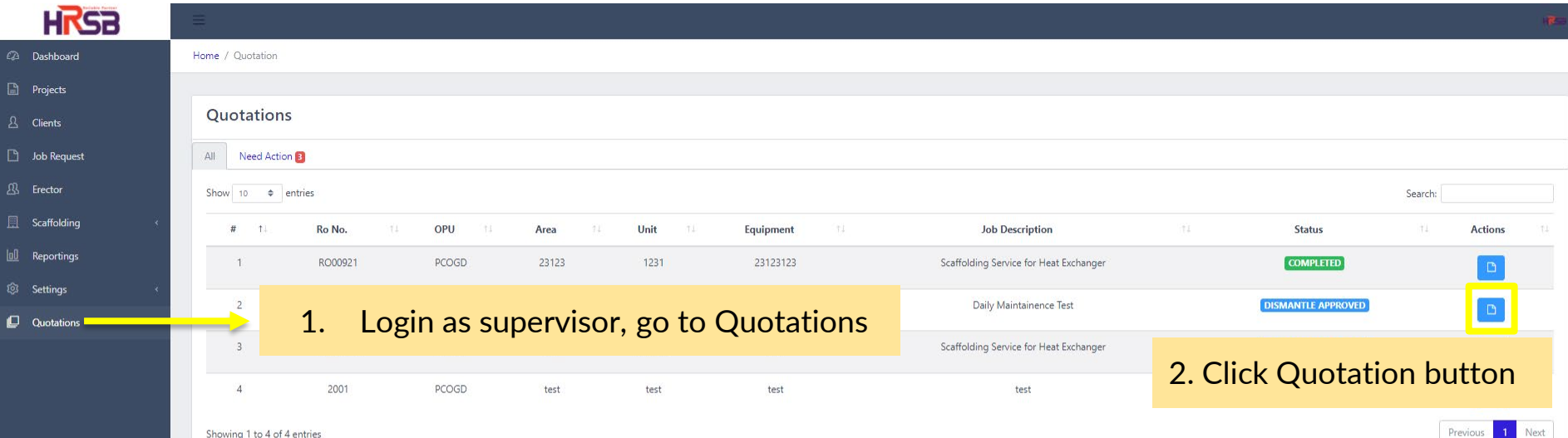

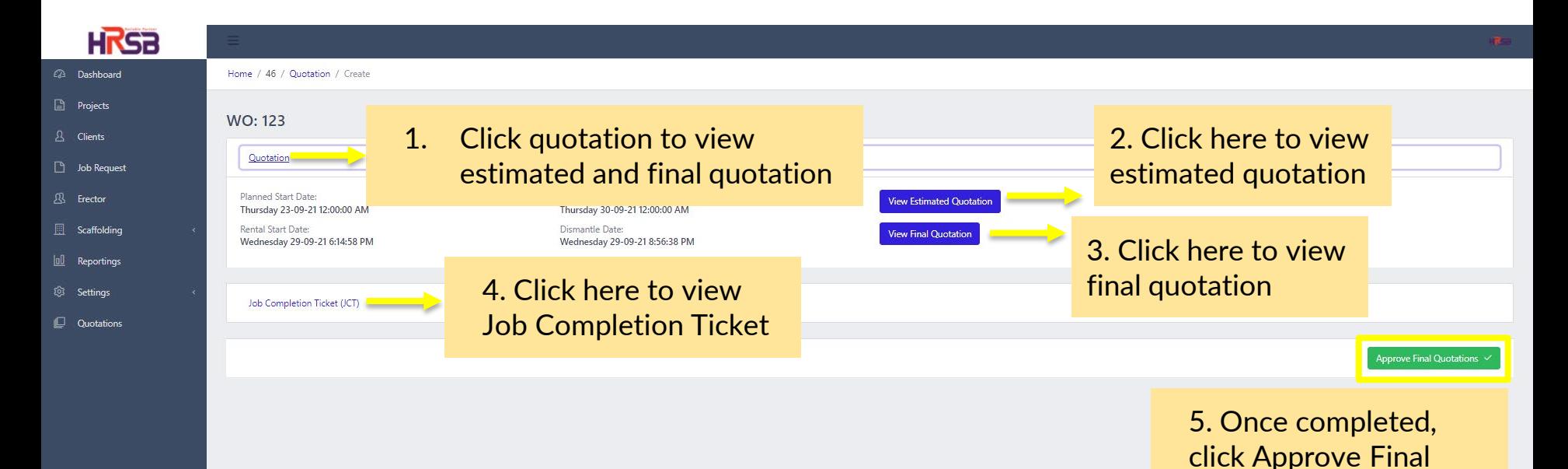

Quotation button

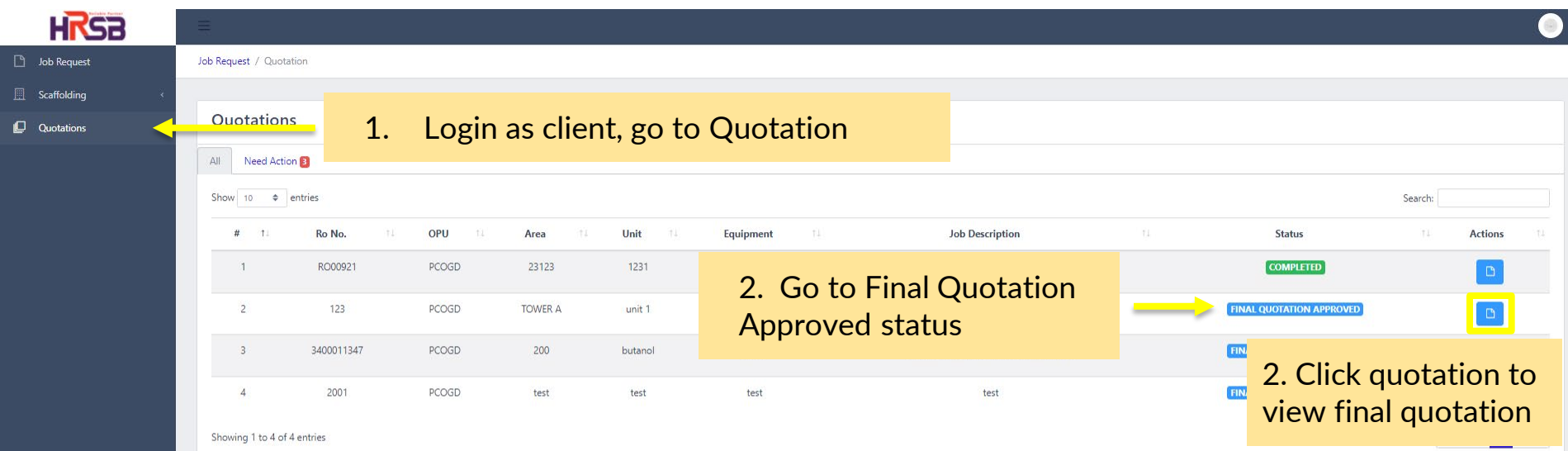

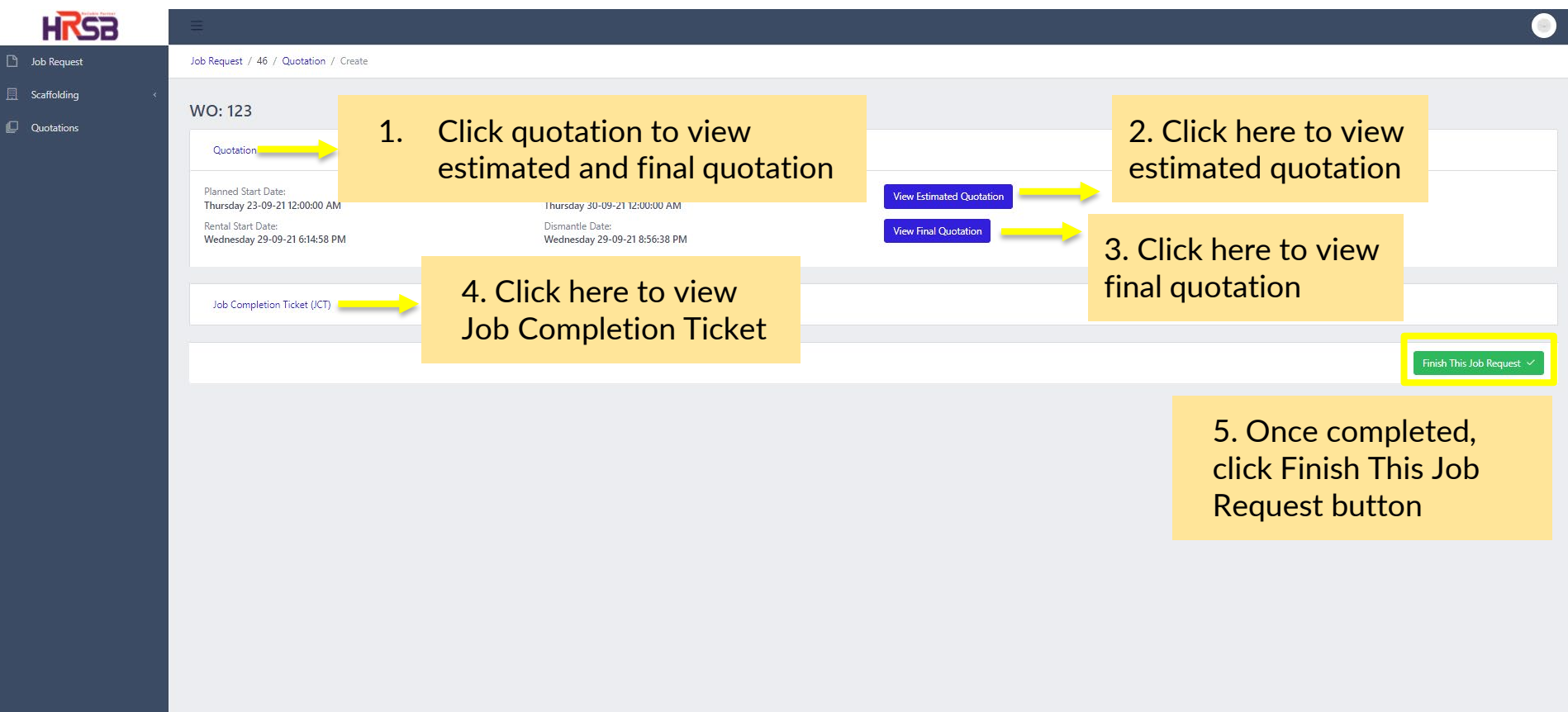

# **Modification & Maintenance Structure**

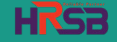

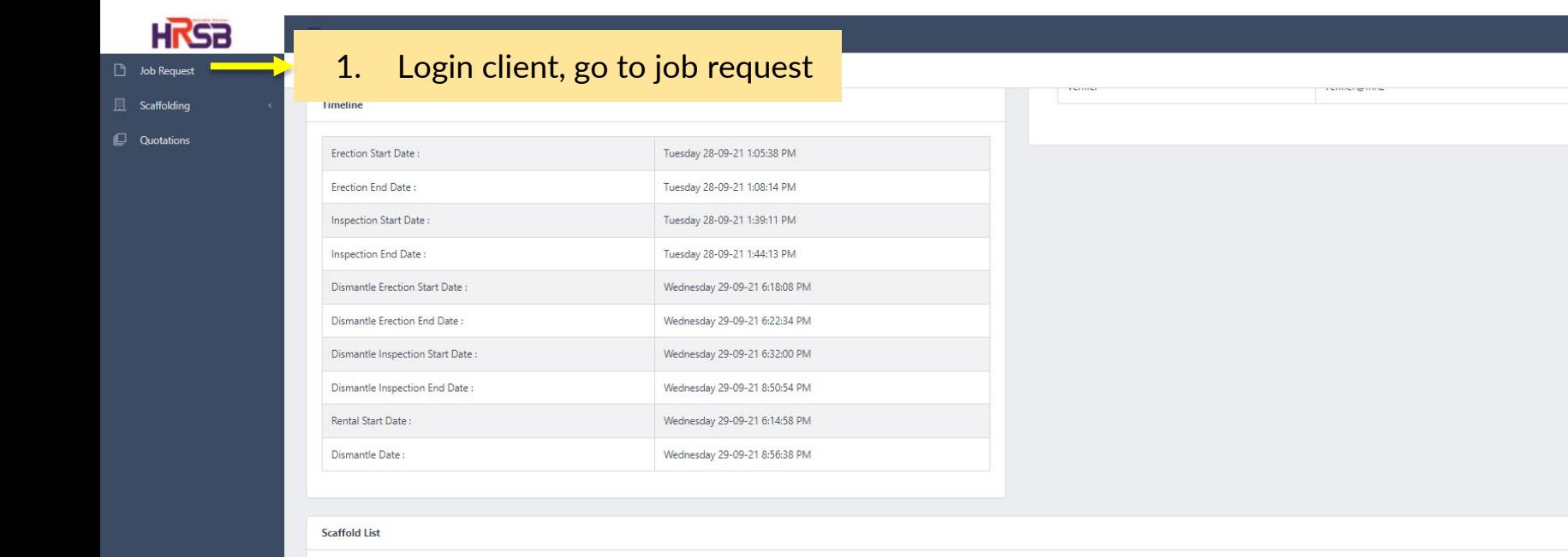

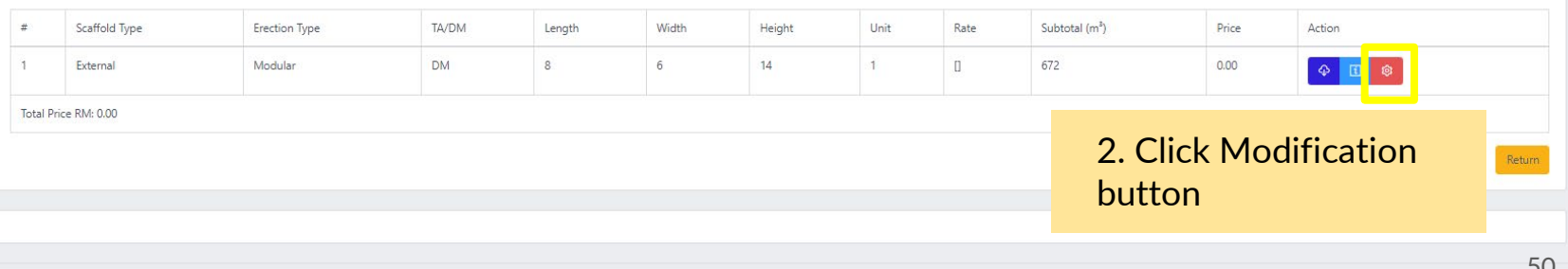

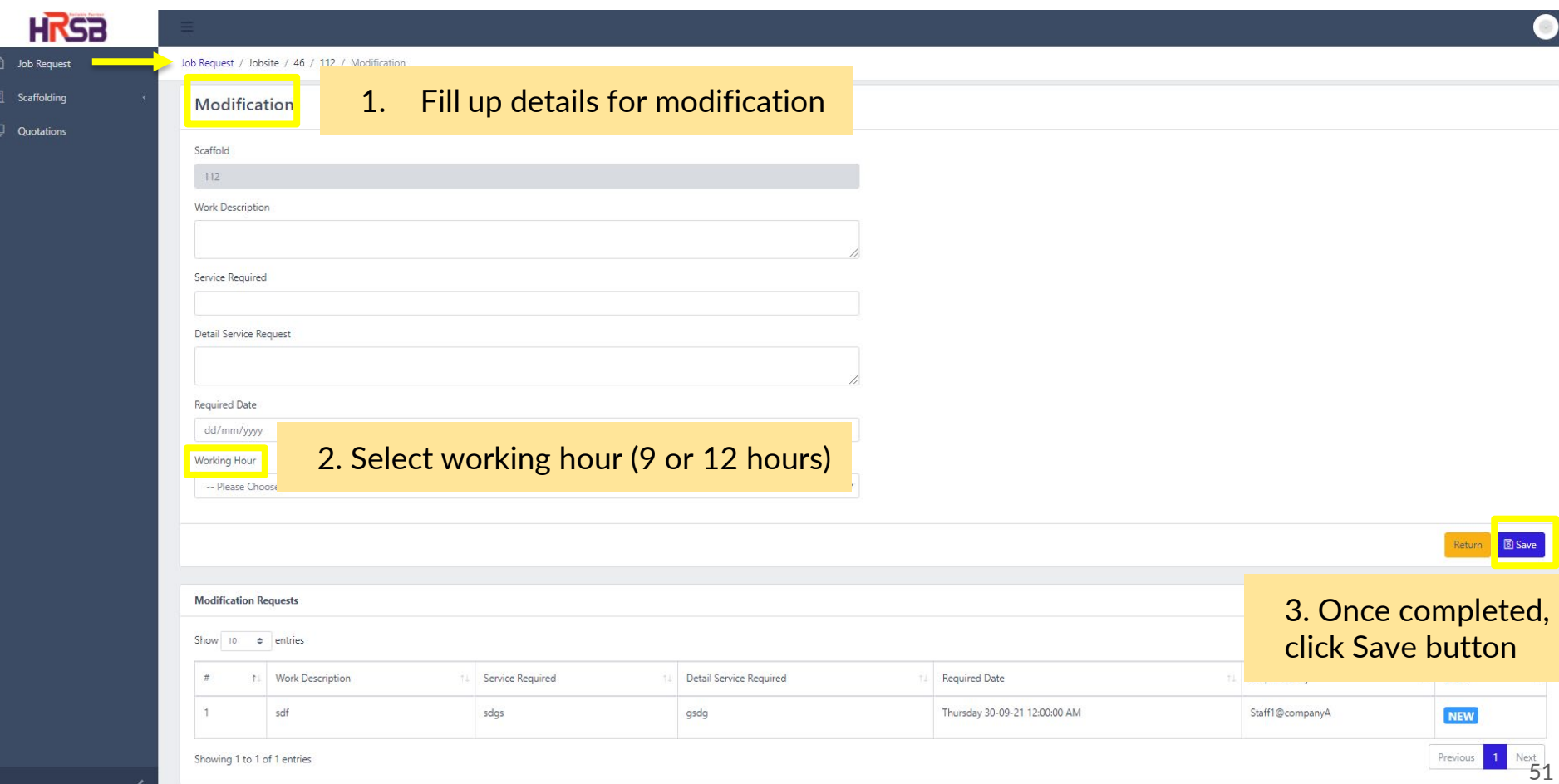

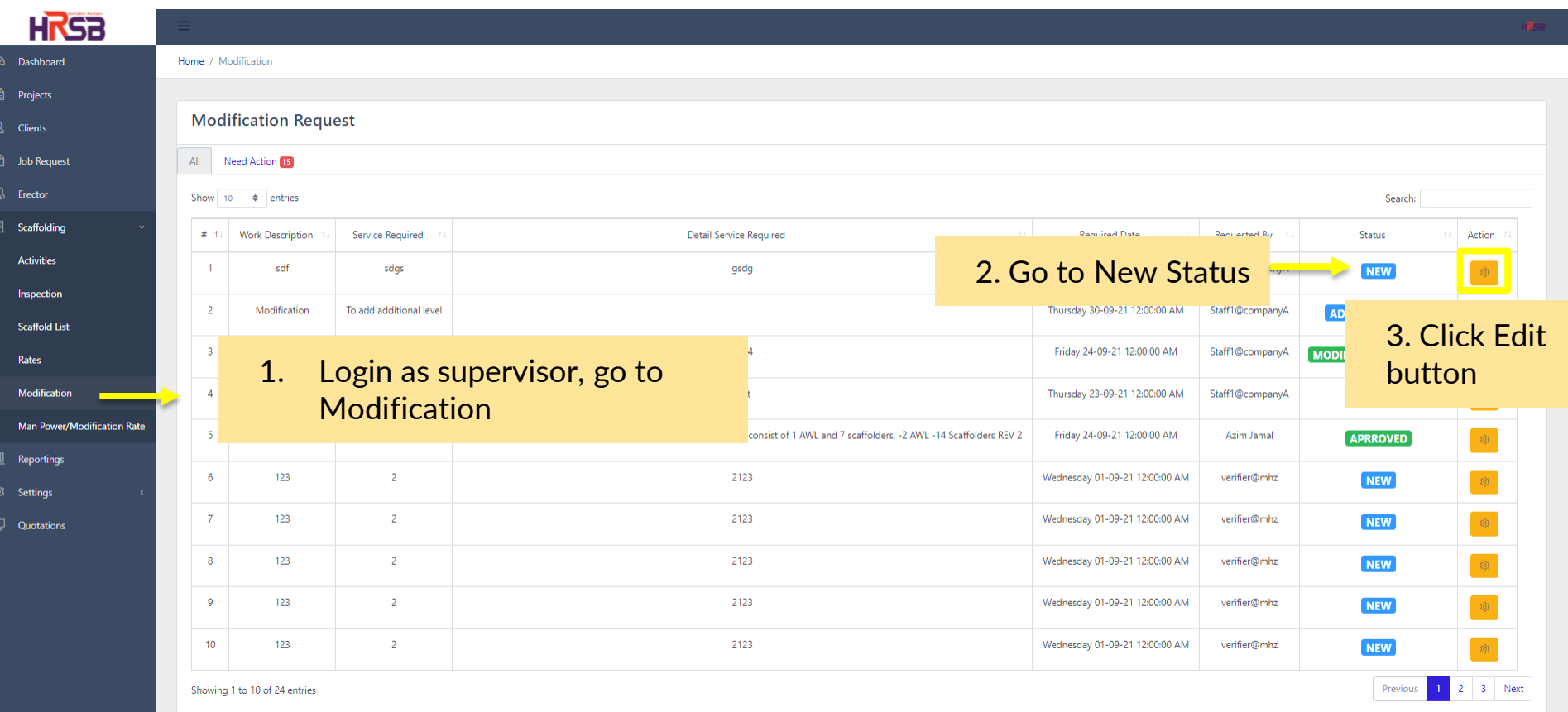

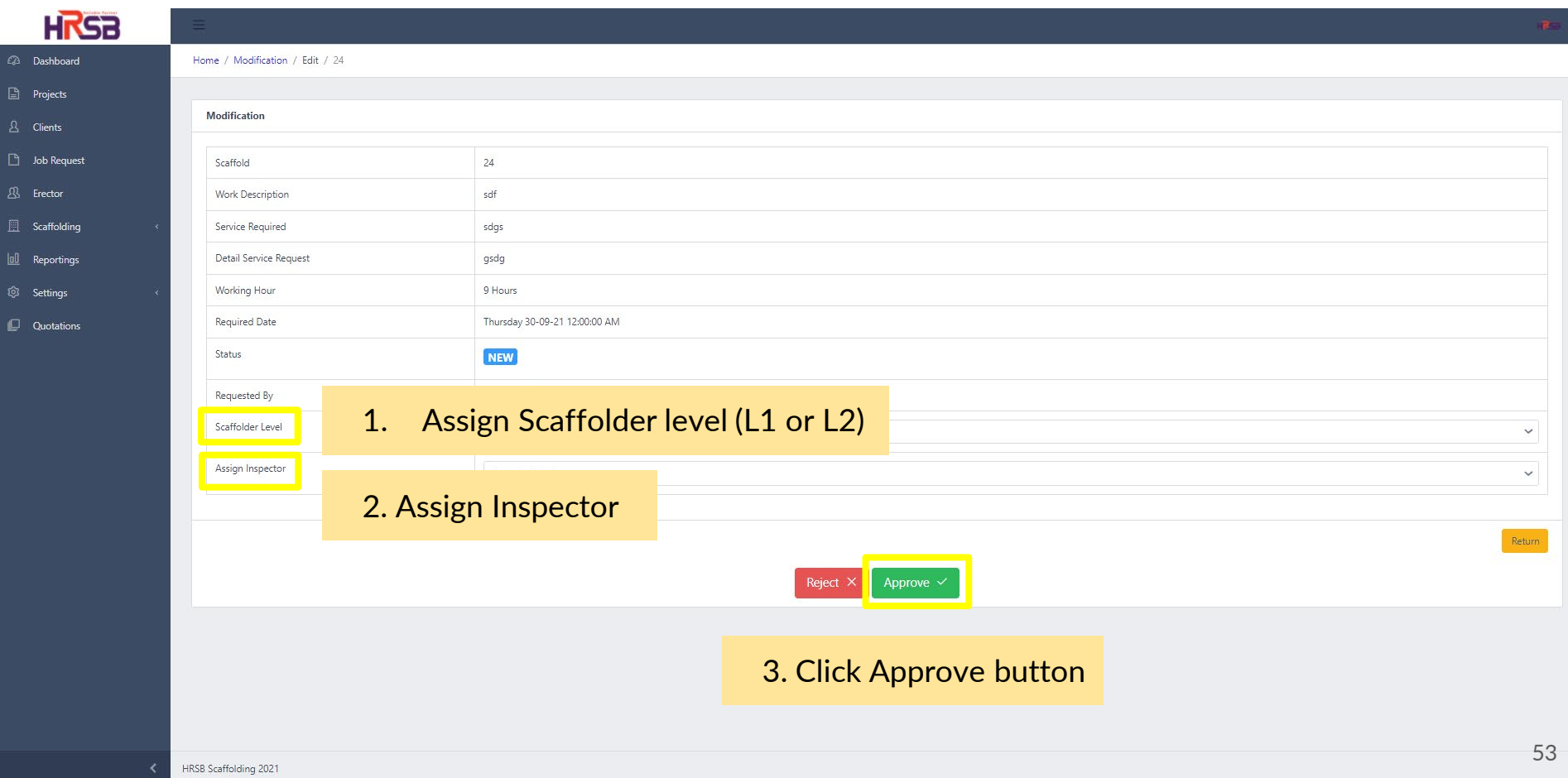

Job Request / Modification / Edit / 24

**D** Job Request

**El** Scaffolding

**Quotations** 

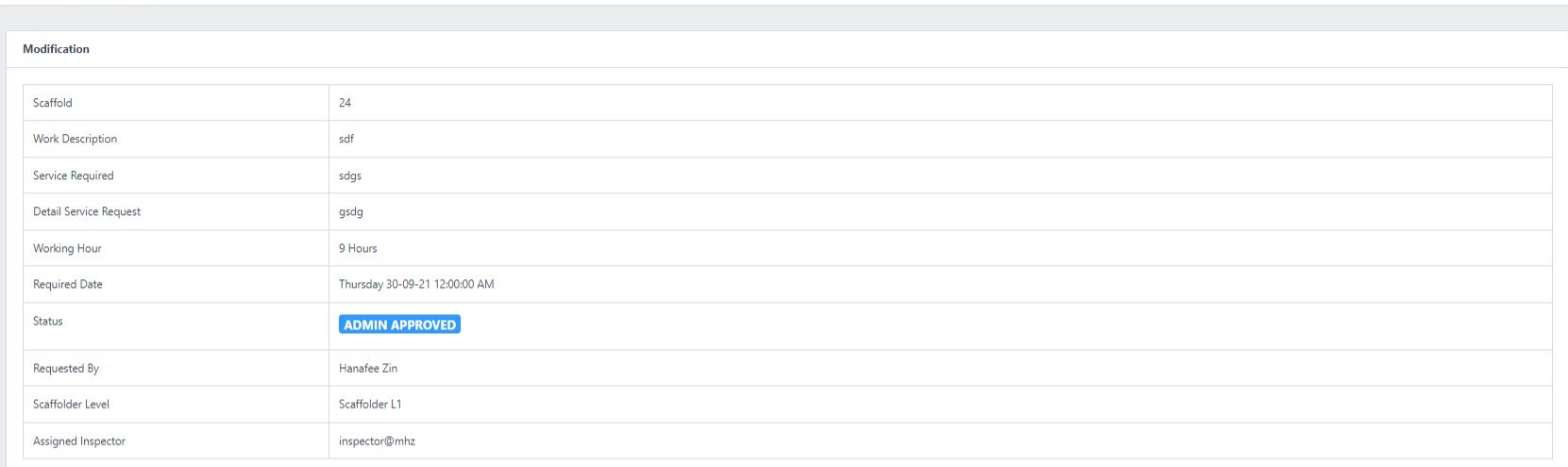

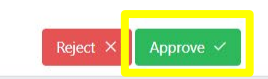

Login as client, go to modification. Review and approve

Return

Job Request / Modification / Edit / 24

 $\Box$  Job Request

 $\Box$  Scaffolding

**Quotations** 

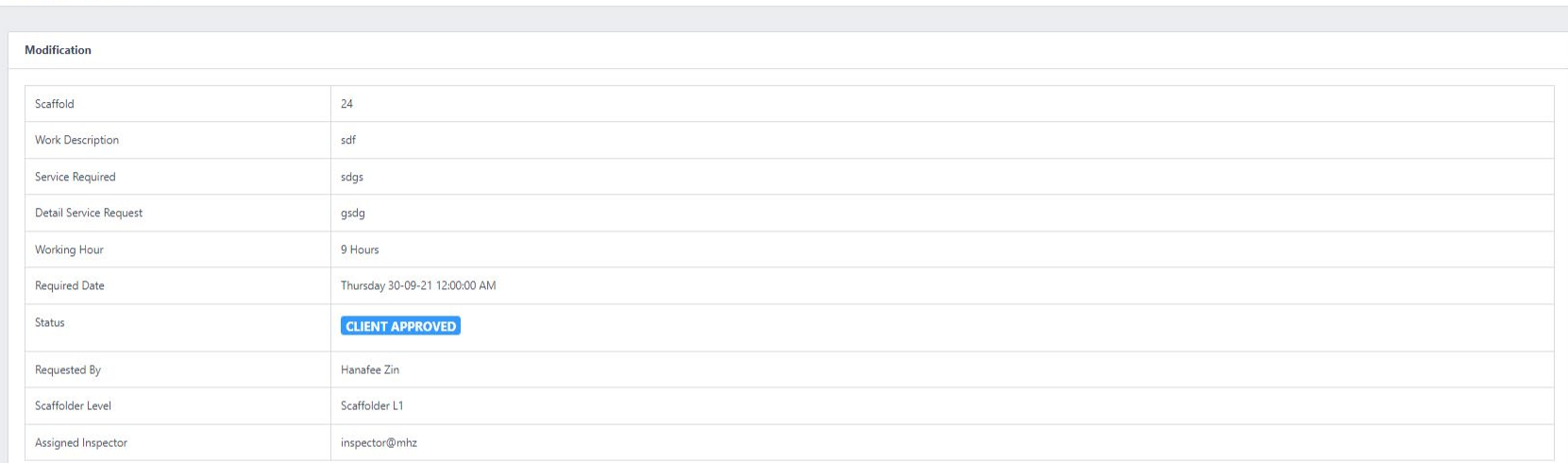

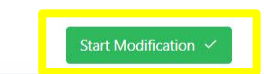

Click Start Modification button

Return

Job Request / Modification / Edit / 24

 $\Box$  Job Request  $\Box$  Scaffolding

 $\Box$  Quotations

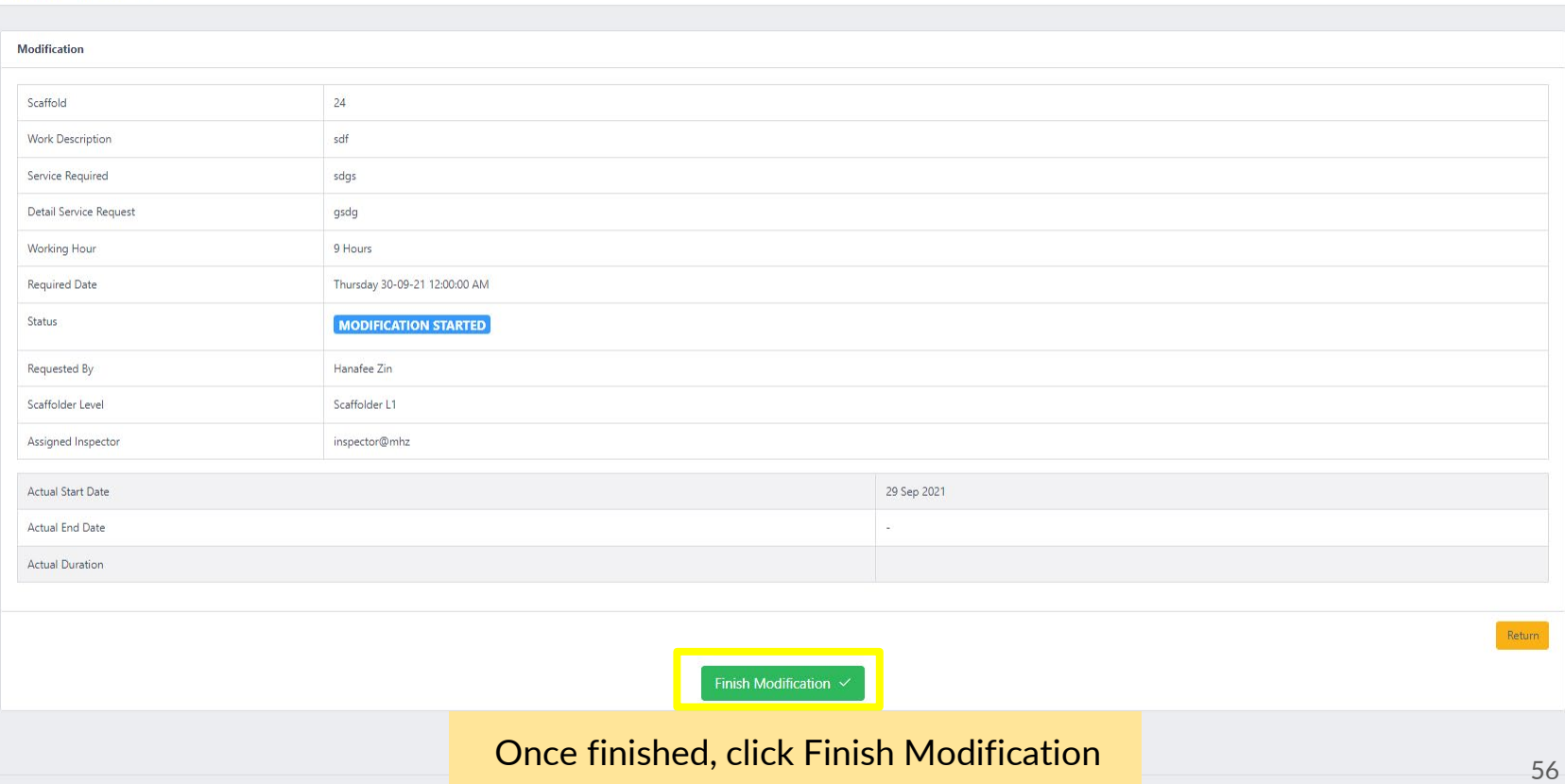

# **Generate Report**

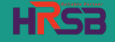

**HRSB** 

 $\Box$  Job Request **El** Scaffolding

 $\Box$  Quotations

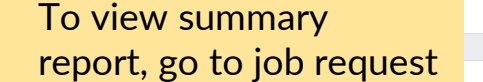

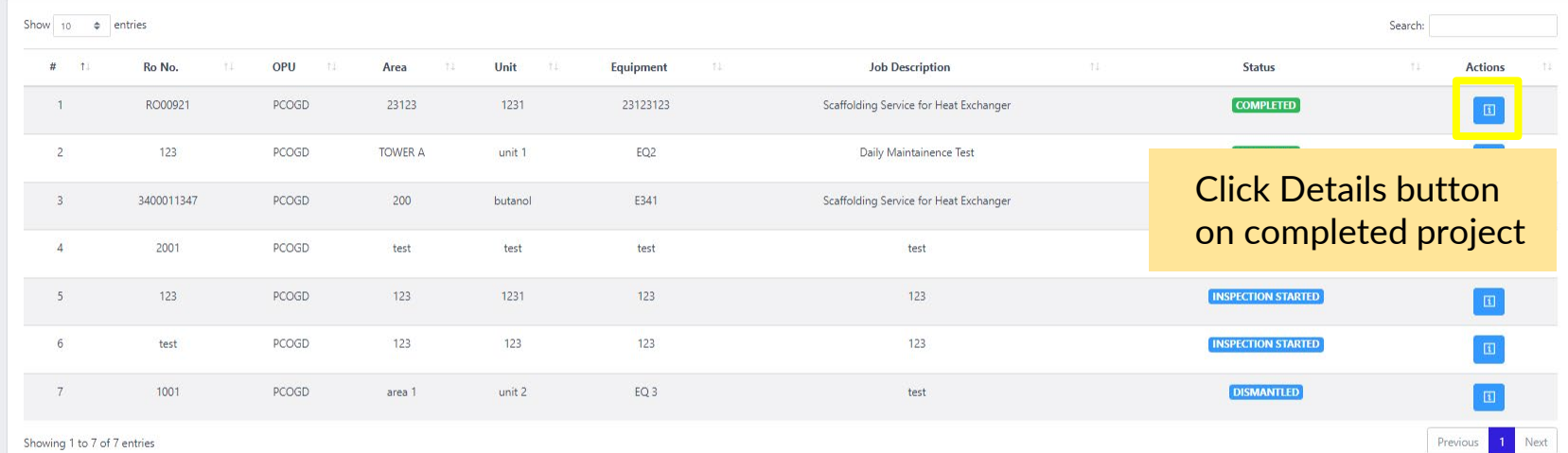

 $\bullet$ 

New Job Request

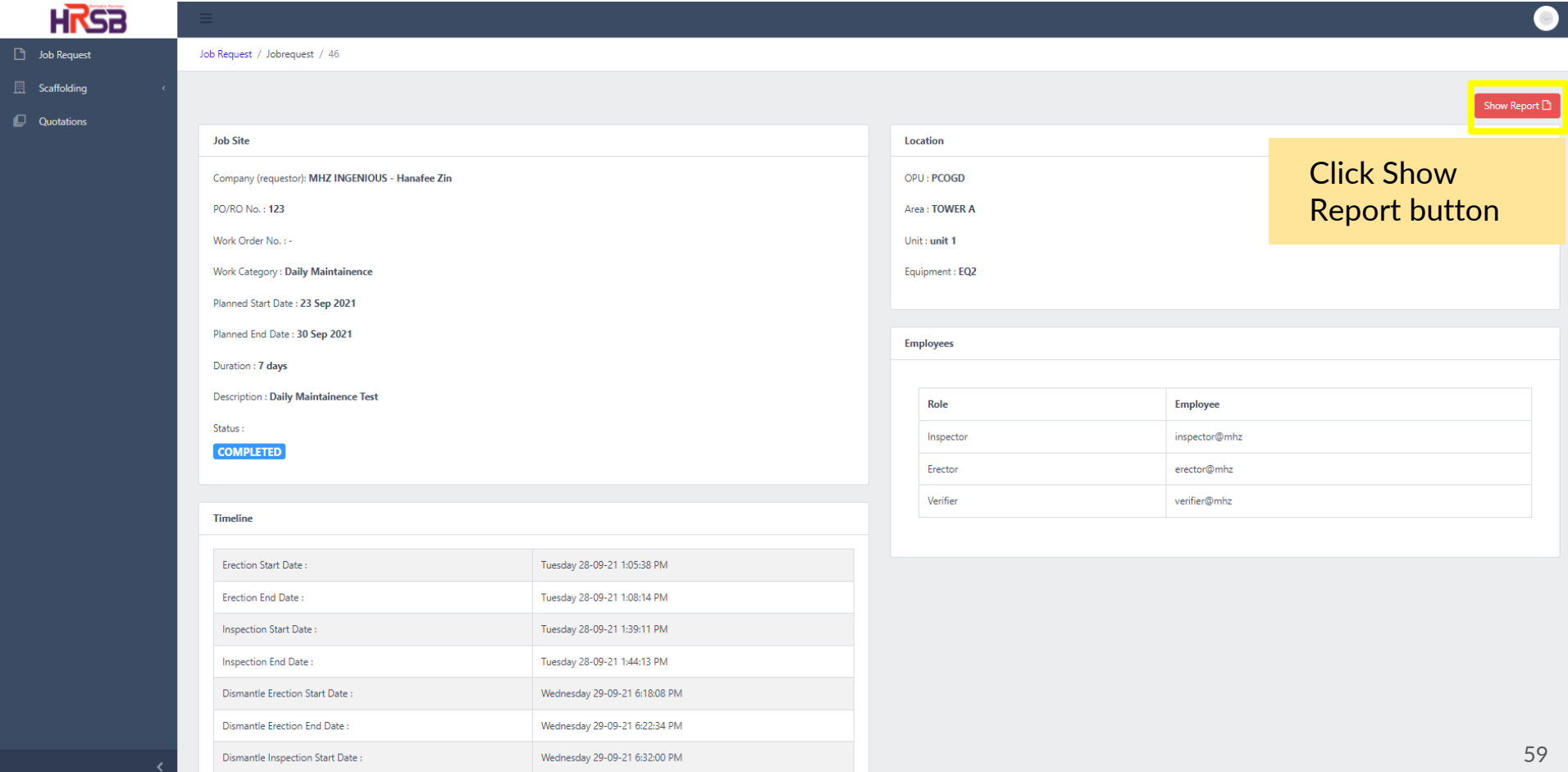

# **Thank You**

**Contract Contract** 

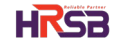